# **Bedienungsanleitung [ISDN-Telefon Integral TS 13](#page-2-0) angeschlossen an Anlagen Integral 33**

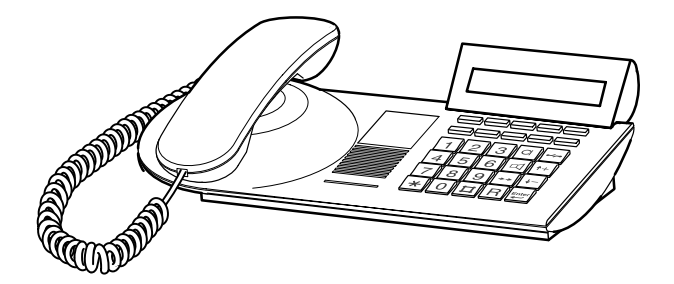

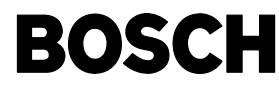

Snr. 4.998.034.515 . Stand 11/98 . Anl.SW E04 . App.SW V05 . Änderungen vorbehalten.

# <span id="page-1-0"></span>**Machen Sie sich mit Ihrem Telefon vertraut**

Diese Anleitung soll Ihnen helfen, die Grundlagen zur Bedienung Ihres Telefons schnell und sicher zu erlernen.

#### **Was Sie auf jeden Fall lesen sollten**

Grundregeln für das Bedienen  $\rightarrow$  ab S. 14.

Auch wenn Sie sich mit der Bedienung von Komforttelefonen bereits gut auskennen, sollten Sie diesen Abschnitt lesen, um sich über die Besonderheiten Ihres neuen Telefons zu informieren.

Zu Ihrer besseren Übersicht orientiert sich der Aufbau dieser Anleitung an den unterschiedlichen Zusammenhängen, in denen Sie Ihr Telefon benutzen:

#### **Jemanden anrufen**

Hier sind die Möglichkeiten beschrieben, die Sie nutzen können, wenn Sie jemanden anrufen wollen.

#### **Angerufen werden**

Auch wenn Sie angerufen werden, gibt es eine Reihe von Funktionen, die Ihnen das Telefonieren erleichtern. In diesem Abschnitt sind sie beschrieben.

### **Während Sie telefonieren**

Damit Sie den Überblick über mehrere Verbindungen gleichzeitig behalten, werden Sie durch nützliche Funktionen unterstützt.

### **Telefonieren in einer Partnergruppe**

Für Partner ist vieles einfacher. Da die hier beschriebenen Funktionen nur innerhalb einer Partnergruppe gültig sind, stehen sie in einem separaten Abschnitt.

#### **Telefon nach Ihren Wünschen einstellen**

Brauchen Sie beim Telefonieren nicht alle Tage. Aber Ihr Telefon TS 13 bietet Ihnen viele Möglichkeiten, unterschiedliche Funktionen individuell einzurichten.

#### **VIP-Funktionen**

Beliebige Telefone innerhalb Ihrer Anlage können zu einem Team zusammengefaßt sein. Sie empfangen dann einen besonderen Anrufton (VIP-Ton) von Ihren Teampartnern.

### **Schlagen Sie bei Bedarf nach**

Wenn Sie etwas Bestimmtes suchen, schlagen Sie in diesem Abschnitt nach. Hier finden Sie außerdem eine alphabetische Übersicht aller Menüpunkte.

# <span id="page-2-0"></span>**Inhaltsverzeichnis**

## **Machen Sie sich mit Ihrem Telefon vertraut**

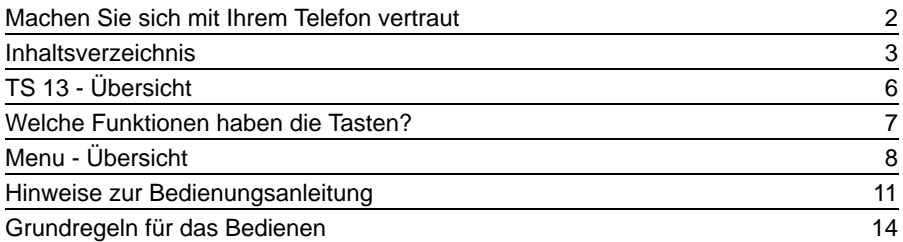

## **Jemanden anrufen**

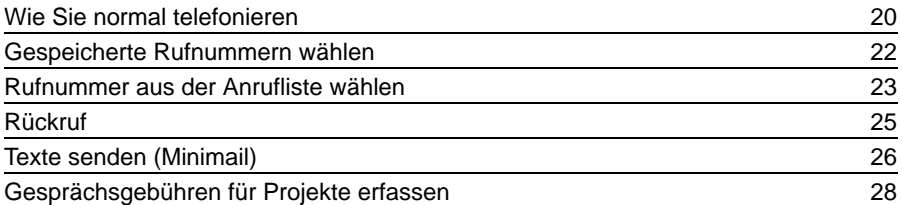

## **Angerufen werden**

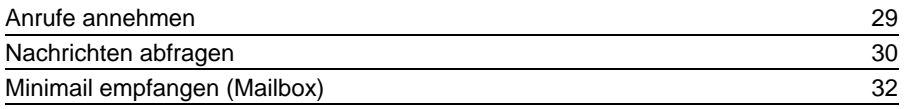

# **Während Sie telefonieren**

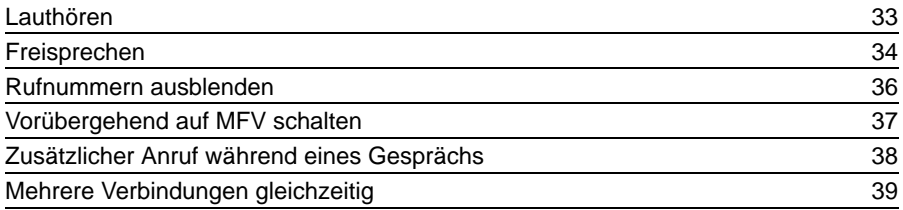

# **Inhaltsverzeichnis**

# **Telefonieren in einer Partnergruppe**

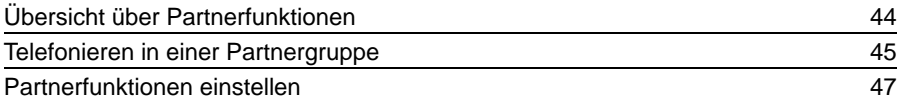

# **Telefon nach Ihren Wünschen einstellen**

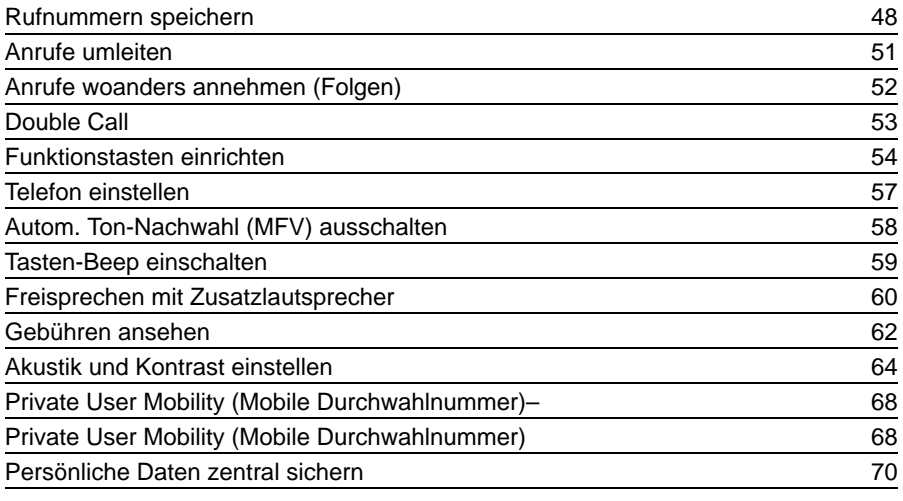

## **VIP-Funktionen**

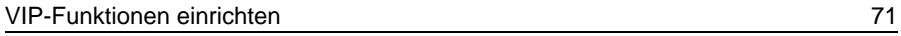

# **Schlagen Sie bei Bedarf nach**

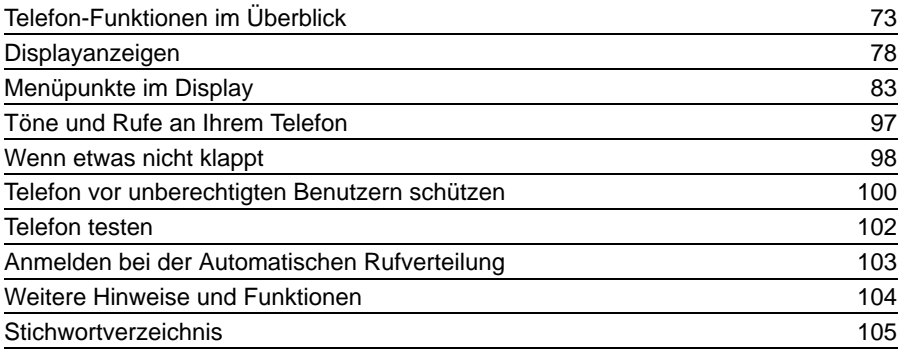

<span id="page-5-0"></span>Machen Sie sich mit Ihrem Telefon vertraut

# **TS 13 - Übersicht**

Je nachdem, wie Ihr Telefon eingerichtet und an die Telefonanlage angeschlossen ist, haben einige Tasten unterschiedliche Funktionen.

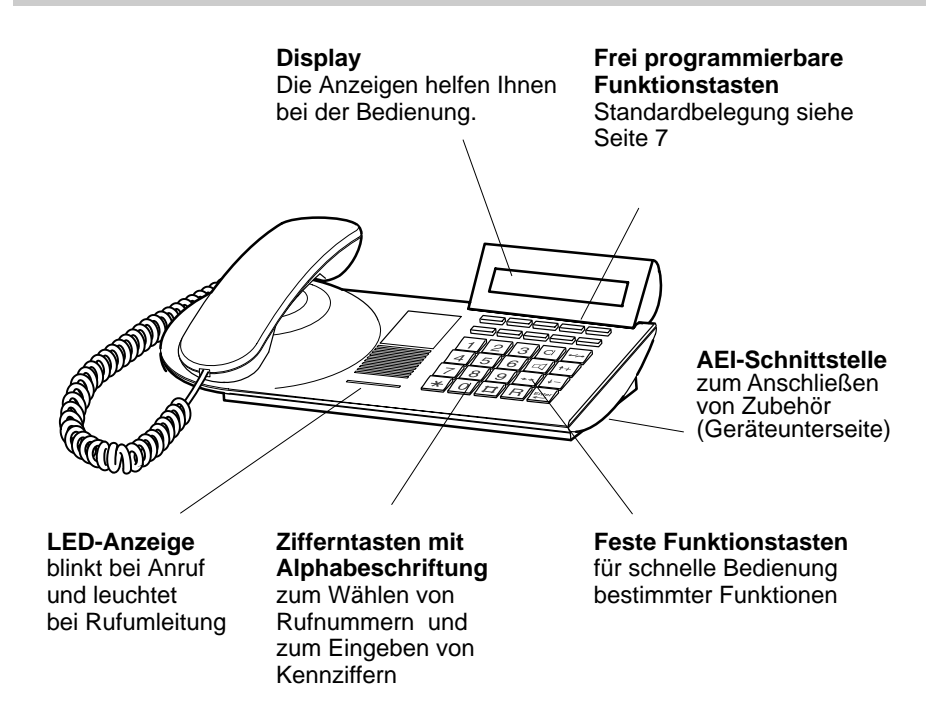

# <span id="page-6-0"></span>**Welche Funktionen haben die Tasten?**

Hier bekommen Sie einen kurzen Überblick, welche Tasten auf Ihrem Telefon vorhanden sind und wozu sie dienen. Die Benutzung der einzelnen Tasten ist ausführlicher beim jeweiligen Bedienvorgang beschrieben.

# **Feste Funktionstasten**

- **2 ABC # Zifferntasten mit Alphabeschriftung** zum Wählen von Rufnummern und zum Eingeben von Kennziffern. Die Alphabeschriftung erlaubt das Wählen mit Buchstaben (Vanity–Nummern). **Stern und Raute** für Sonderfunktionen.
- **Freisprechen** zum Wählen und a Telefonieren bei aufgelegtem Hörer.
- **Lauthören** schaltet den Laut- $\vert$   $\vert$ sprecher ein/aus und dient zur Wahl bei aufgelegtem Hörer.

**Wahlwiederholung** wählt die zuletzt gewählte Rufnummer nochmal und zeigt die 5 zuletzt gewählten Rufnummern.

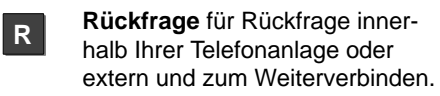

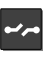

 $\rightarrow \rightarrow$ 

**Trennen** trennt die aktuelle Verbindung und beendet eine Eingabe.

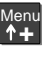

**Pfeil hoch** bewegt die Menü-Auswahl im Display nach oben und blendet im Ruhezustand das Hauptmenü ein.

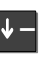

**Pfeil runter** bewegt die Menü-Auswahl im Display nach unten.

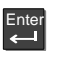

**Eingabe** wählt einen markierten Menüpunkt aus.

# **Frei programmierbare Funktionstasten (Standardbelegung)**

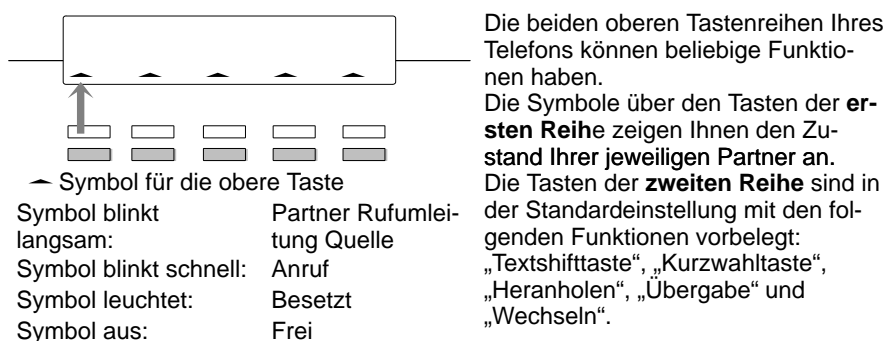

Die beiden oberen Tastenreihen Ihres Telefons können beliebige Funktionen haben.

Die Symbole über den Tasten der **ersten Reih**e zeigen Ihnen den Zustand Ihrer jeweiligen Partner an. der Standardeinstellung mit den folgenden Funktionen vorbelegt:

# <span id="page-7-0"></span>**Menu - Übersicht**

Hier bekommen Sie einen Überblick, welche Menüpunkte Ihnen zur Verfügung stehen.

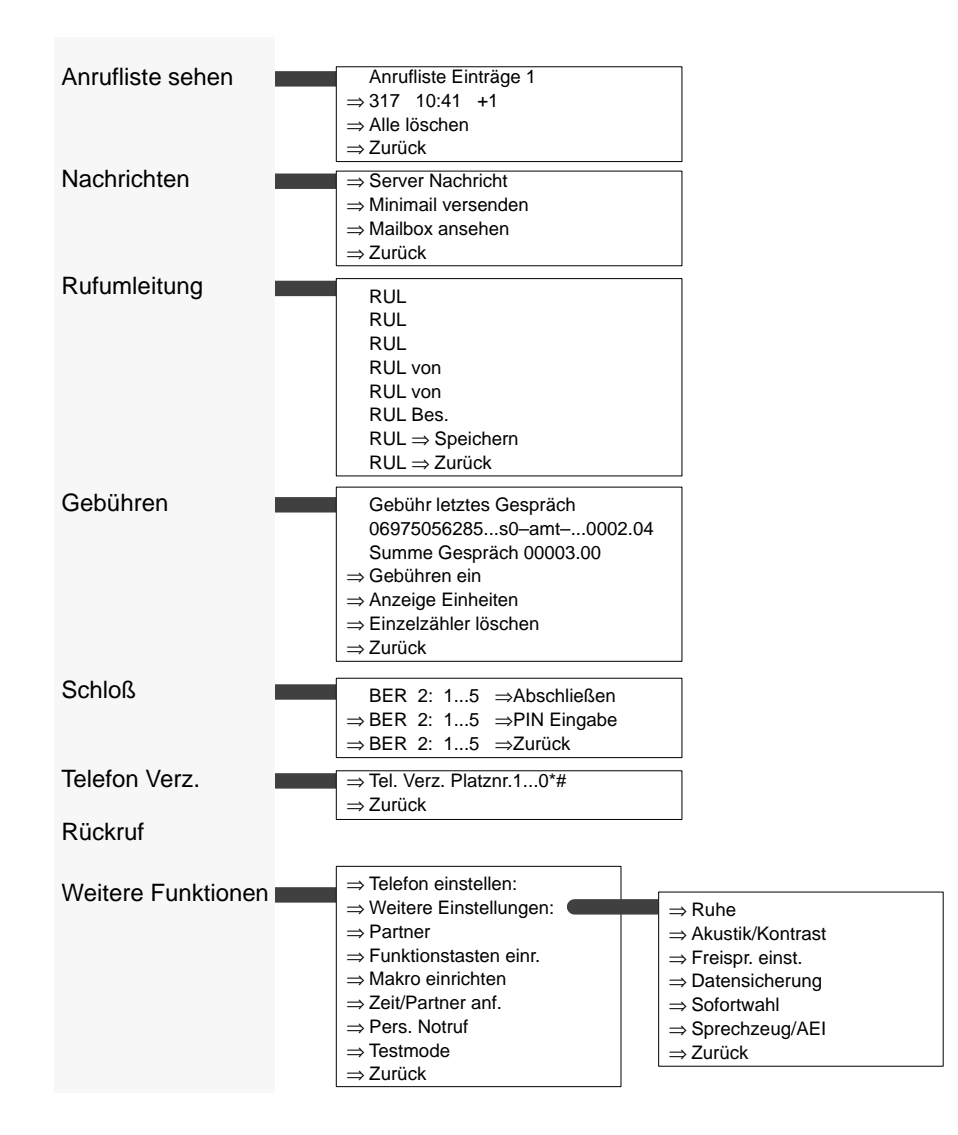

Selbstverständlich können Sie mit Ihrem Telefon wie gewohnt telefonieren. Darüber hinaus bietet Ihnen Ihr Telefon Funktionen, die Ihnen das Telefonieren erleichtern. Informieren Sie sich in diesem Kapitel kurz über einige dieser besonderen Merkmale.

### **Das Display hilft Ihnen**

Im Display erhalten Sie viele Informationen, z.B. über Ihr aktuelles Gespräch. Außerdem führen Displayanzeigen Sie Schritt für Schritt durch die Bedienung. Zu jedem ISDN-Anrufer wird im Display dessen Rufnummer angezeigt, so daß Sie vor Zustandekommen der Verbindung erkennen können, wer Sie anruft.

#### **Bedienung nach Ihren Wünschen**

Die meisten Funktionen können Sie komfortabel mit Hilfe des Displays auswählen und bedienen.

Viele Funktionen können Sie wahlweise auch schnell mit Hilfe der Funktionstasten bedienen. Diese Funktionstasten können Sie selbst mit Funktionen belegen, die Sie persönlich häufig benutzen. Im Auslieferungszustand sind zwei dieser Tasten bereits mit Funktionen belegt.

Außerdem können Sie zahlreiche Grundeinstellungen verändern und so an Ihre persönlichen Anforderungen anpassen.

#### **Schutz vor unbefugter Benutzung**

Mit dem eingebauten "Schloß" schützen Sie Ihr Telefon vor unbefugten Benutzern.

#### **Telefonieren in einer Partnergruppe**

Ihr Bosch-Service kann Ihr Telefon mit anderen Telefonen Ihrer Telefonanlage zu einer Partnergruppe zusammenschließen. Innerhalb dieser Partnergruppe sind viele Funktionen besonders einfach zu bedienen.

#### **Zahl möglicher Verbindungen**

Sie können bis zu 4 Verbindungen gleichzeitig herstellen. Zwischen diesen können Sie beliebig hin- und herschalten.

Im Display Ihres Telefons können Sie nacheinander alle Verbindungen ansehen.

#### **VIP-Funktionen**

Beliebige Telefone innerhalb Ihrer Anlage können zu einem Team zusammengefaßt sein. Sie können dann Durchsagen von allen Team-Mitgliedern empfangen und hören einen besonderen Anrufton (VIP-Ton), wenn diese anrufen.

#### **PTM – Personal Telephone Manager (zusätzlich bestellbar)**

PTM ist ein Windows-Programm, mit dem Sie Funktionen Ihres Telefons am PC durchführen können. Diese Funktionen sind:

- Telefon einstellen
- Telefonverzeichnis editieren
- Daten auf PC sichern

**Besondere Merkmale Ihres Telefons <** 

## **Zusätzliche Klingel anschließen (Zweitwecker)**

Sie können Ihr Telefon mit einer zusätzlichen Klingel ausstatten. Dann können Sie sich z. B. auch im Nachbarraum signalisieren lassen, wenn Ihr Telefon klingelt. Der Zweitwecker wird über ein Schaltkontaktmodul an der AEI-Schnittstelle Ihres Telefons angeschlossen. Bei Bedarf wenden Sie sich bitte an den Bosch-Service.

# <span id="page-10-0"></span>**Hinweise zur Bedienungsanleitung**

Um Ihnen die Übersicht zu erleichtern, werden in der Bedienungsanleitung einige Abkürzungen und Symbole verwendet. Diese sind hier kurz erläutert. In den gezeigten Displays sind immer nur die Texte oder Symbole abgebildet, die für die jeweilige Funktion von Bedeutung sind.

#### **Funktion mit fester Funktionstaste auswählen**

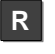

**+** Menu

Einige Funktionen können Sie direkt mit Hilfe einer festen Funktionstaste aufrufen. Diese ist dann wie hier dargestellt.

#### **Funktionen mit Menüpunkt auswählen**

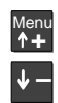

Menü Verz. 1

Gegebenenfalls müssen Sie zuerst die Taste "Pfeil hoch" drücken, um das Hauptmenü anzeigen zu lassen.

Um zu dem links dargestellten Menüpunkt zu kommen, drücken Sie die Pfeiltasten so lange, bis der gewünschte Menüpunkt erscheint. Sie können sich so nacheinander alle Menüpunkte anzeigen lassen.

#### **Beispiel**:

Sie wollen die Funktion "Telefon Verz." aufrufen.

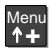

Drücken Sie die Taste "Pfeil hoch", um das Hauptmenü aufzurufen.

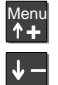

Menü Verz. \$

Enter

Drücken Sie die Taste "Pfeil runter", bis der Menüpunkt "Telefon Verz." erscheint.

Rufen Sie die angezeigte Funktion auf, indem Sie die Taste "Eingabe" drücken.

#### **Hinweis:**

Im Kapitel "Schlagen Sie bei Bedarf nach" sind alle Menüpunkte erläutert, die Ihnen bei der Bedienung Ihres Telefons begegnen können.

**Hinweise zur Bedienungsanleitung** 

Zurück

#### **Hinweis:**

Vom Hauptmenü aus erreichen Sie nicht nur Menüpunkte sondern auch Untermenüs, in denen Sie wiederum Menüpunkte aufrufen können. Aus diesen Untermenüs kommen Sie durch den Menüpunkt "Zurück" immer in die vorhergehende Ebene.

#### **Geben Sie eine Rufnummer ein**

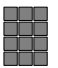

In dieser Anleitung finden Sie die nebenstehenden Tasten abgebildet, wenn Sie eine beliebige Nummer eingeben sollen. Sie können die Ziffern von Hand eintippen, aber genausogut auch eine gespeicherte Nummer eingeben.

#### **Lassen Sie wählen**

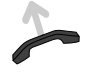

Sie können den Wählvorgang auf unterschiedliche Weise auslösen: Taste "Lauthören" drücken oder Taste "Freisprechen" drücken oder Hörer abheben Das nebenstehende Zeichen fordert Sie

auf, eine dieser Alternativen auszuführen.

#### **Stellen Sie eine Verbindung her**

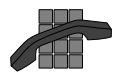

Wahl. – Das nebenstehende Symbol fordert Sie auf, eine Verbindung herzustellen. Es ist dabei gleichgültig, ob Sie zuerst eine Rufnummer eingeben oder zuerst den Hörer abheben ( $\rightarrow$  S. 18).

Auch hier verwendet die Anleitung eine

## **Hinweise zur Bedienungsanleitung** -

## **Menüpunkt umschalten**

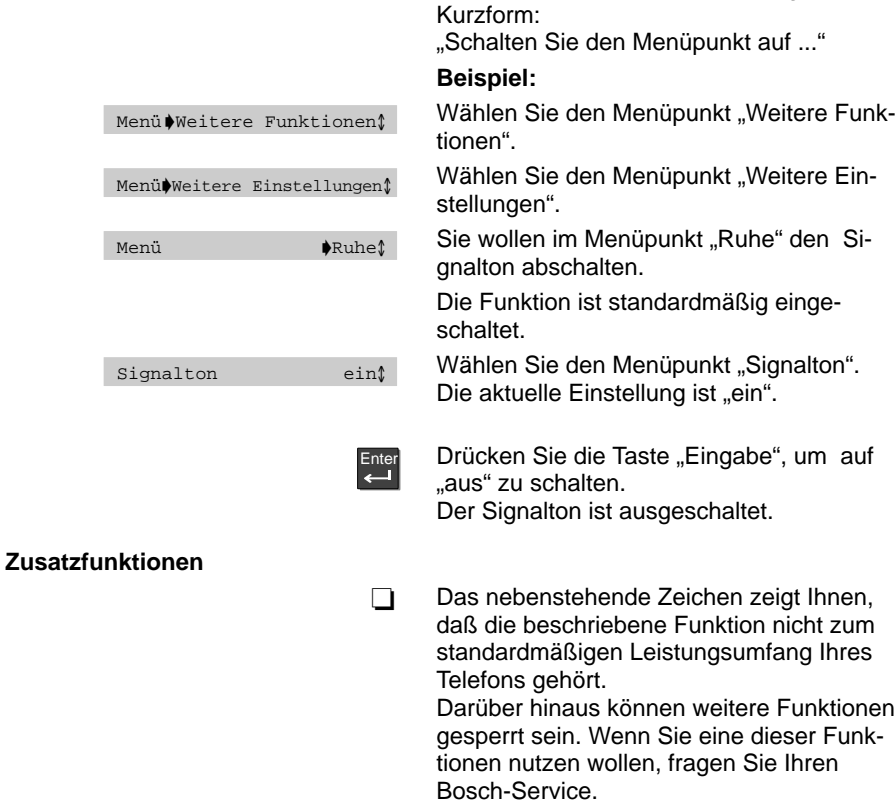

<span id="page-13-0"></span>Auf den folgenden Seiten finden Sie einige grundsätzliche Regeln zur Arbeitsweise Ihres Telefons.

#### **Das Display hilft Ihnen**

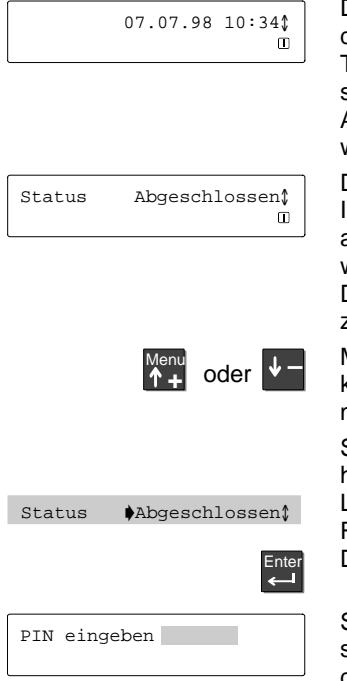

Die nebenstehende Abbildung zeigt Ihnen das Display, wie es im Ruhezustand des Telefons aussehen könnte. Sie können sich Ihre Rufnummer anzeigen lassen. Auch das aktuelle Datum und die Uhrzeit wird angezeigt.

Das Ruhedisplay zeigt Ihnen zusätzlich Informationen zum Zustand Ihres Telefons an. Zum Beispiel erscheint eine Meldung, wenn das Telefon abgeschlossen ist. Das Symbol <sup>II</sup> zeigt an, daß Informationen zum Zustand Ihres Telefons vorliegen.

Mit den Tasten "Pfeil rauf" und "Pfeil runter" können Sie sich nacheinander alle Statusmeldungen ansehen.

Sie können von hier aus direkt den zugehörigen Menüpunkt aufrufen. Lassen Sie sich dazu die Meldung im Ruhedisplay anzeigen. Drücken Sie die Taste "Eingabe".

Sie können nun die entsprechenden Einstellungen bearbeiten, z. B. das Telefon mit der PIN aufschließen.

#### **Hinweis:**

Wenn sich der Status geändert hat, so bleibt die entsprechende Meldung im Ruhedisplay so lange erhalten, bis Sie einmal ganz nach oben geblättert haben.

Je nachdem, welche Funktion Sie gerade ausführen, erscheinen im Display unterschiedliche Anzeigen zu Ihrer Information und Menüpunkte, aus denen Sie den nächsten Bedienschritt auswählen können. Dabei zeigt Ihr Display in der Regel nur die Menüpunkte an, die bei der jeweiligen Funktion möglich sind.

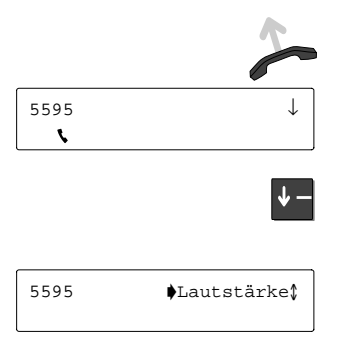

## **Beispiel: Sie rufen jemanden an.**

Wählen lassen.

Der gerufene Teilnehmer wird mit Rufnummer angezeigt.

Mit "Pfeil runter" können Sie sich nun nacheinander die Menüpunkte anzeigen lassen, aus denen Sie auswählen können.

Zum Beispiel können Sie nun die Lautstärke des Lautsprechers ändern, indem Sie die Taste "Eingabe" drücken.

#### **Anzeige von Verbindungen**

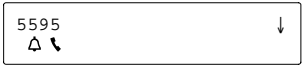

Während Sie telefonieren, erhalten Sie einen zusätzlichen Anruf. Dieser zusätzliche Anruf wird Ihnen durch das blinkende Glockensymbol angezeigt.

Viele Funktionen können Sie auf unterschiedliche Weise aufrufen:

- am einfachsten: in einem Menü auswählen
- am schnellsten: mit Hilfe einer Funktionstaste

## **Funktionen aufrufen**

#### **Im Menü auswählen**

Alle Funktionen Ihres Telefons können Sie im Display auswählen und aufrufen. Sie brauchen sich hierfür keine Tastensymbole und -kombinationen zu merken. Im Menü wird immer durch Pfeile angezeigt, in welche Richtung Sie sich jeweils bewegen können:

- nach oben und unten
- ↓ nur nach unten
- nur nach oben

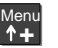

Drücken Sie die Taste "Pfeil hoch". Damit rufen Sie das Hauptmenü auf. Hier werden zunächst die wichtigsten Funktionen dargestellt. Unter "Weitere Funktionen" können Sie noch andere Funktionen auswählen.

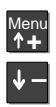

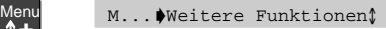

Um eine Funktion auszuwählen, drücken Sie die Taste "Pfeil runter", bis der gewünschte Menüpunkt erscheint, z. B. "Weitere Funktionen".

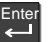

Drücken Sie die Taste "Eingabe". Mit dieser Taste bestätigen Sie Ihre Auswahl – die gewählte Funktion wird aufgerufen.

Wenn Sie aus einem Untermenü in die vorhergehende Ebene gelangen wollen, wählen sie die Menüfunktion "Zurück".

#### **Hinweis:**

Ihr Display schaltet nach 60 Sekunden auf das Ruhedisplay um, wenn Sie keine Taste drücken.

Wenn Sie vorher zum Ruhedisplay umschalten wollen, Taste "Trennen" drücken.

Sie können jeden Bedienvorgang jederzeit abbrechen. Auf dieselbe Weise können Sie auch eine aktuelle Verbindung trennen.

## **Mit Funktionstaste aufrufen**

**R**

Einige Funktionen können Sie auch direkt mit einer Funktionstaste aufrufen, z.B. die Rückfrage.

Funktionen, die Sie direkt mit einer Funktionstaste aufrufen können, werden nicht in der Menüauswahl angeboten.

#### **Eine Bedienung abbrechen**

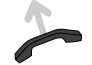

Heben Sie den Hörer ab.

Wenn Sie es sich anders überlegen oder versehentlich die falsche Funktion aufgerufen haben, können Sie damit jederzeit abbrechen.

Das Telefon geht in den Zustand über, den es vor der Auswahl der Funktion hatte.

#### **Eine Verbindung herstellen**

Um eine Verbindung herzustellen, müssen Sie immer die zwei unten dargestellten Schritte ausführen:

1. die Wahl vorbereiten,

2. wählen lassen.

Die Rufnummer wird dann gewählt. Es ist egal, welchen dieser Bedienschritte Sie zuerst ausführen. Wir empfehlen aber, diese Reihenfolge einzuhalten, weil Sie dann z.B. Rufnummern noch korrigieren können, bevor sie gewählt werden.

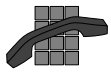

Wahl: Das nebenstehende Symbol wird in dieser Anleitung immer dann verwendet, wenn Sie, wie hier beschrieben, eine Verbindung herstellen sollen.

### **Wahl vorbereiten**

Sie haben verschiedene Möglichkeiten. Lassen Sie den Hörer aufgelegt.

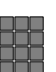

**4**

**Rufnummer von Hand eingeben:**

Tippen Sie die gewünschte Nummer mit den Zifferntasten ein.

#### **oder**

#### **Gespeicherte Rufnummer eingeben:**

Geben Sie eine gespeicherte Nummer ein, z.B. eine Kurzwahltaste und eine Ziffer drücken.

#### **Hinweis:**

Bevor Sie eine externe Rufnummer eingeben, müssen Sie eine Amtskennziffer wählen.

## **Wählen lassen**

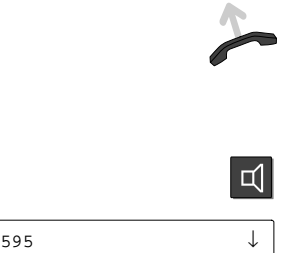

Geben Sie eine Rufnummer ein. Sie haben nun verschiedene Möglichkeiten.

Nehmen Sie den Hörer ab. Die eingegebene Nummer wird gewählt. Wenn der andere Teilnehmer sich meldet, können Sie telefonieren wie gewohnt.

### **oder**

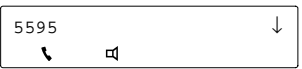

Drücken Sie die Taste "Lauthören". Die eingegebene Nummer wird gewählt.

Im Display erscheint zur Kontrolle das Lautsprechersymbol.

Wenn der andere Teilnehmer sich meldet, nehmen Sie den Hörer ab, um mit ihm zu sprechen.

#### **Abbrechen:**

Taste "Trennen" oder Taste "Lauthören" drücken.

#### **Bei aufgelegtem Hörer telefonieren**

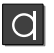

Sie können auch die Taste "Freisprechen" drücken. Dann wird zusätzlich zum Lautsprecher das Mikrofon eingeschaltet. Sie können dann bei aufgelegtem Hörer telefonieren.

In der Statuszeile Ihres Displays wird das Freisprechen durch nebenstehende Symbole angezeigt.

#### **Hinweis:**

Beachten Sie, daß Ihr Telefon aus technischen Gründen nur den Lautsprecher oder das Mikrofon eingeschaltet hat. Deshalb kann Sie Ihr Gesprächsteilnehmer Sie nicht hören, während er spricht.

# <span id="page-19-0"></span>**Wie Sie normal telefonieren**

Selbstverständlich können Sie mit Ihrem Telefon ganz einfach telefonieren, wie Sie es gewohnt sind. Intern: Wählen Sie direkt die gewünschte Rufnummer. Extern: Je nach Anlage Amtskennziffer, z.B. "0", vorwählen. Sie können Rufnummern nochmal wählen oder wiederholt wählen lassen.

### **Jemanden anrufen**

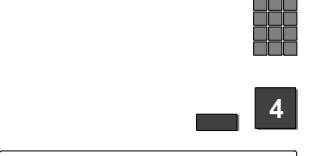

 $5595$   $\downarrow$ 

Rufnummer eingeben – entweder jede Ziffer einzeln **oder**

gewünschte Kurzwahltaste und eine Ziffer wählen.

Die Nummer wird zur Kontrolle im Display angezeigt.

Bei Bedarf können Sie zusätzliche Ziffern eingeben und korrigieren.

Wählen lassen. Die Rufnummer wird gewählt.

### **Eine Rufnummer nochmal wählen**

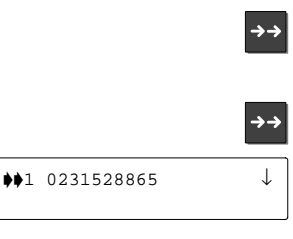

Taste "Wahlwiederholung" drücken. Die zuletzt gewählte Rufnummer wird angezeigt.

Taste "Wahlwiederholung" mehrmals drücken. Nacheinander werden die fünf zuletzt gewählten Nummern angezeigt. Im Wahlwiederholungsspeicher ist auch die Wahl von Ziffern-, Ziel- und Partnertasten gespeichert.

Wählen lassen. Die angezeigte Nummer wird gewählt.

#### **Eine Rufnummer wiederholt wählen lassen**

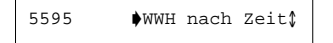

#### **Wenn besetzt ist:**

Menüpunkt "Wahlwiederholung nach Zeit" wählen. Die Wahl wird bis zu neunmal in Abständen von 30 Sekunden wiederholt.

#### **Abbrechen:**

Wenn Sie irgendeine Taste drücken oder den Hörer abheben, wird die automatische Wahlwiederholung beendet.

Jemanden anrufen

#### Wie Sie normal telefonieren <

Sie können Codewahlnummern wählen, die in der Anlage gespeichert sind – unabhängig von Ihrer Berechtigung. Wenn Sie die Codewahlnummer eingeben, wird die vollständige Rufnummer automatisch gewählt.

Falls gewünscht können Sie jemanden im Raum mithören lassen.

### **Jemanden mit Codewahl anrufen**

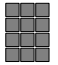

 $476$  | | | | | | | | | | | | | |  $\downarrow$ 

Geben Sie die Codewahlnummer ein.

Die Nummer erscheint zur Kontrolle im Display.

◆Codewahl<sup>1</sup>

Wählen Sie den Menüpunkt "Codewahl".

Die vollständige Rufnummer wird automatisch gewählt.

# <span id="page-21-0"></span>**Gespeicherte Rufnummern wählen**

Sie können gespeicherte Kurzwahlziele wählen.

## **Gespeicherte Kurzwahlnummer wählen**

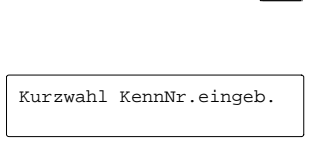

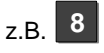

**The Second** 

Drücken Sie die Funktionstaste, die mit der Funktion "Kurzwahl" belegt ist.

Sie werden aufgefordert, die Zifferntaste für die Kurzwahl einzugeben.

Drücken Sie die gewünschte Zifferntaste, z. B. "8".

Die gespeicherte Rufnummer wird gewählt.

## **Auf Funktionstasten gespeicherte Rufnummern wählen**

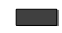

Drücken Sie die Funktionstaste, die mit der gewünschten Rufnummer belegt ist.

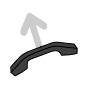

Die gespeicherte Rufnummer wird gewählt.

# <span id="page-22-0"></span>**Rufnummer aus der Anrufliste wählen**

Wenn Sie einen Anruf nicht annehmen, weil Sie nicht da sind oder gerade sprechen, werden diese mit Uhrzeit und Datum in der Anrufliste gespeichert. Diese können Sie jederzeit ansehen und die dort eingetragenen Teilnehmer zurückrufen. Die Liste zeigt die 10 jüngsten Einträge.

#### **Rufnummer aus der Anrufliste wählen**

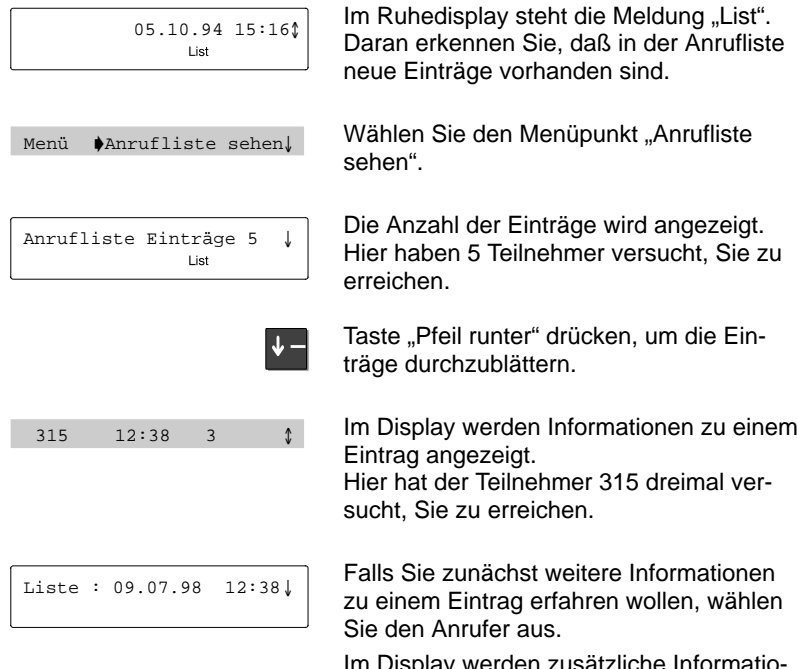

Im Display werden zusätzliche Informationen zu diesem Eintrag angezeigt (Datum).

## **Rufnummer aus der Anrufliste wählen** -

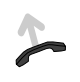

### **Teilnehmer zurückrufen:**

Wählen lassen. Die Rufnummer des angezeigten Teilnehmers wird automatisch gewählt. Wenn er sich meldet, können Sie telefonieren wie gewohnt.

#### **Hinweise:**

Die Meldung "List" bleibt im Ruhedisplay so lange erhalten, bis Sie durch alle neuen Einträge geblättert haben.

Die Anrufliste faßt wiederholte Anrufe vom selben Teilnehmer zu einem einzigen Eintrag zusammen.

#### **Symbole in der Anrufliste**

Keine Rufnummer

Anruf ohne Rufnummer

- Anruf wurde noch nicht angesehen +
- Umgeleiteter Anruf  $\geq$

# <span id="page-24-0"></span>**Rückruf**

Wenn beim angerufenen Teilnehmer besetzt ist, können Sie sich signalisieren lassen, wenn die Leitung wieder frei ist. Ihr Apparat klingelt, Sie heben ab, und dann klingelt der Apparat des vorher besetzten Teilnehmers.

Dies ist jedoch nur bei Anrufen innerhalb Ihrer Anlage möglich.

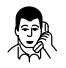

Sie rufen an, z.B. den Teilnehmer 3613. **Hinweis:**

Ihr Gesprächspartner ist besetzt.

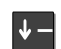

Wählen Sie den Menüpunkt "Rückruf" aus.

Es erscheint folgende Anzeige im Display

3613 Rückruf Ń

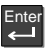

Aktivieren Sie das Leistungsmerkmal "Rückruf", indem Sie die Taste "Eingabe" drücken.

#### **Hinweis:**

Sie hören einen kurzen Signalton und einen Sonderwählton. Diese Töne signalisieren Ihnen, daß Sie das LM "Rückruf" aktiviert haben.

Status  $\bigwedge^{\bullet} \mathbb{R}$  RR eingetragen<sup>↑</sup>

Es erscheint folgende Anzeige im Display

#### **Hinweis:**

Sobald der besetzte Teilnehmer frei wird, klingelt Ihr Telefon, die LED–Anzeige neben dem Hörer unterhalb des Lautsprechers blinkt und im Display wird Rufnummer des Anrufers angezeigt.

# <span id="page-25-0"></span>**Texte senden (Minimail)**

Sie können kurze Texte an einen oder mehrere Empfänger versenden. Es stehen Ihnen 7 vorbereitete Texte zur Verfügung, die Sie ergänzen können.

#### **Minimail versenden**

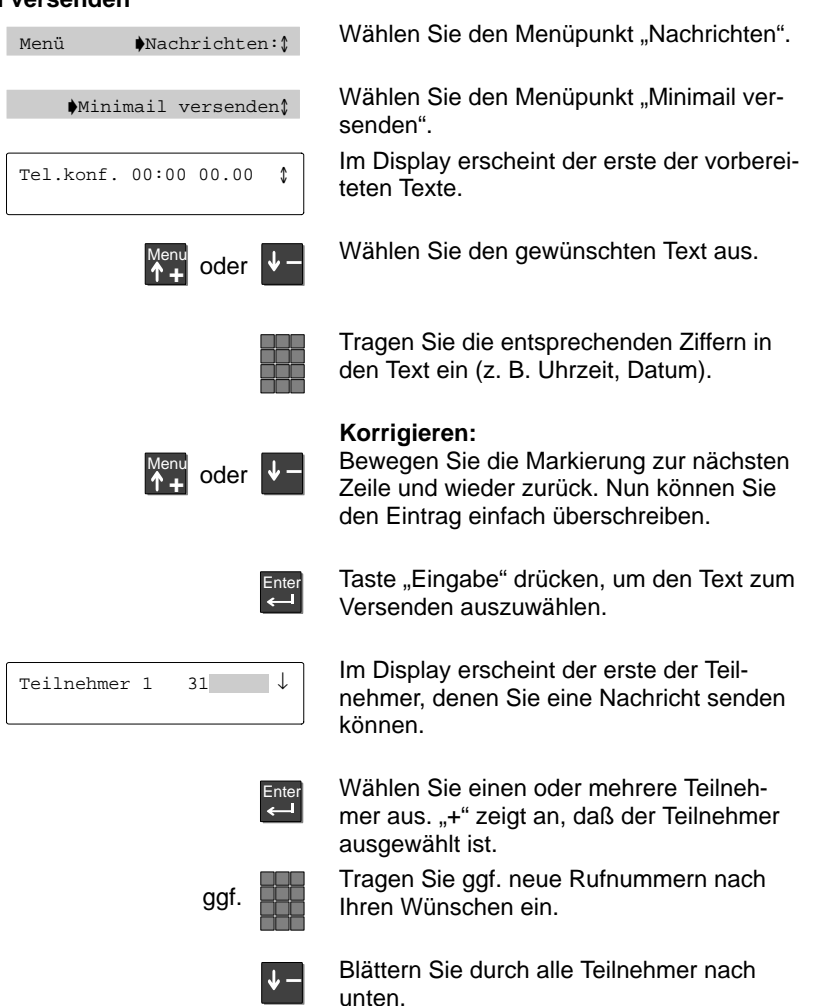

Jemanden anrufen

**Texte senden (Minimail)** -

versenden

Menüpunkt "versenden" auswählen. Die Nachricht wird verschickt.

Im Display können Sie erkennen, ob die Nachricht erfolgreich verschickt wurde:<br>"?": Die Nachricht ist unterwegs.

- ": Die Nachricht ist unterwegs.<br>"+": Die Nachricht ist angekomme
- "+": Die Nachricht ist angekommen.<br>"-": Der Teilnehmer war nicht erreich

Der Teilnehmer war nicht erreichbar.

#### **An alle versenden:**

Minimail an alle

Um eine Minimail an alle **eingetragenen** Teilnehmer zu senden: Wählen Sie den entsprechenden Menüpunkt aus.

# <span id="page-27-0"></span>**Gesprächsgebühren für Projekte erfassen**

z. B. **1**

Ihre Telefonanlage kann die Gesprächsgebühren für einzelne Projekte oder für Privatgespräche getrennt erfassen und abrechnen. Diese Funktion muß für Ihr Telefon freigegeben sein. Wenden Sie sich bei Bedarf an den Bosch Service.

 $z. B. ... 1$ ".

#### **Rufnummer mit Projekt- oder Privat-PIN wählen**

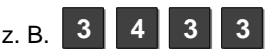

■ 2 象

Diese Amtskennziffer kann 1- bis 5stellig sein. Geben Sie den Code ein, der in Ihrer Tele-

Geben Sie die besondere Amtskennziffer ein, die in Ihrer Telefonanlage für das Wählen mit einem Projektcode eingerichtet ist,

fonanlage für Privat bzw. das entsprechende Projekt eingerichtet ist, z. B. "3433".

Dieser Code kann 1- bis 9stellig sein. Für jede Ziffer erscheint im Display ein Stern ..\*".

Wählen Sie die gewünschte Rufnummer, und telefonieren Sie wie gewohnt. Die Gebühren für dieses Gespräch werden nun in der Anlage mit dem entsprechenden Privat- oder Projekt-Code erfaßt und abgerechnet.

#### **Hinweise:**

Aus Sicherheitsgründen wird der Code nicht im Display angezeigt und auch nicht in den Wahlwiederholungsspeicher eingetragen. Für einen erneuten Anruf müssen Sie ihn neu eingeben.

Auch wenn Sie eine Rufnummer aus der Anrufliste mit einem Projektcode zurückrufen möchten, müssen Sie Amtskennziffer und Projekt-Code im Display der Anrufliste manuell eingeben.

# <span id="page-28-0"></span>**Anrufe annehmen**

Sie können wie gewohnt den Hörer abheben, um mit einem Anrufer zu sprechen. Außerdem können Sie Anrufe für andere Teilnehmer annehmen. Hierfür müssen Sie eine der frei programmierbaren Funktionstasten mit der Funktion "Heranholen" belegen.

#### **Sie werden angerufen**

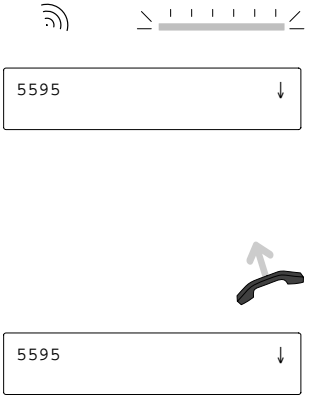

Bei einem Anruf klingelt Ihr Telefon, und die LED-Anzeige neben dem Hörer blinkt.

Zusätzlich erscheint eine entsprechende Anzeige im Display.

Der Name des Anrufers wird angezeigt, wenn er von der Anlage des Anrufers übertragen wird.

Hörer abheben, um den Anruf anzunehmen. Sie sind mit dem Anrufer verbunden.

Die Verbindung wird weiterhin im Display angezeigt.

#### **Hinweis:**

Jeder Anruf, den Sie nicht annehmen, wird in der Anrufliste eingetragen.

#### **Jemand anders wird angerufen (Heranholen)**

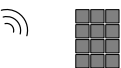

Sie können an Ihrem Telefon auch Anrufe für andere Teilnehmer annehmen.

Wenn der andere Apparat klingelt, geben Sie dessen Rufnummer ein.

Heranholen

Funktionstaste "Heranholen" drücken. Damit holen Sie den Anruf zu Ihrem Telefon.

Der Anruf wird bei Ihnen signalisiert, J) - $\begin{picture}(180,10) \put(0,0){\line(1,0){10}} \put(10,0){\line(1,0){10}} \put(10,0){\line(1,0){10}} \put(10,0){\line(1,0){10}} \put(10,0){\line(1,0){10}} \put(10,0){\line(1,0){10}} \put(10,0){\line(1,0){10}} \put(10,0){\line(1,0){10}} \put(10,0){\line(1,0){10}} \put(10,0){\line(1,0){10}} \put(10,0){\line(1,0){10}} \put(10,0){\line($ wie oben beschrieben. Sie können ihn nun ebenso annehmen.

# <span id="page-29-0"></span>**Nachrichten abfragen**

Wenn an Ihrer Anlage ein Sprachspeicher angeschlossen ist, können Anrufer Ihnen wie auf einem Anrufbeantworter Nachrichten hinterlassen. Sie können diese Nachrichten per Anruf abfragen.

#### **Alle Anrufe auf den Sprachspeicher umleiten**

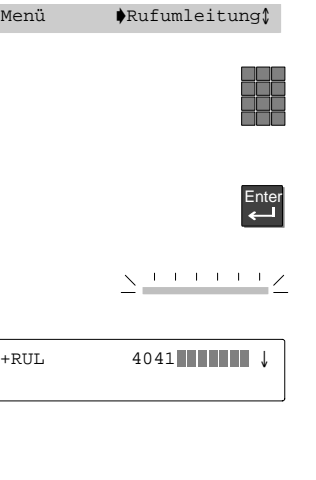

Wählen Sie den Menüpunkt "Rufumleitung".

Geben Sie die interne Rufnummer ein, die an Ihrer Anlage für den Sprachspeicher eingerichtet ist (z. B. 4041).

Drücken Sie die Taste "Eingabe", um die Rufumleitung auf den Sprachspeicher zu aktivieren.

Zur Kontrolle leuchtet die LED-Anzeige.

 $+$ RUL  $4041$   $\blacksquare$ 

Im Display steht nun ein "+" vor der Rufumleitung, und auch in der Statusanzeige wird die Rufumleitung angezeigt.

Alle Anrufe werden nun auf den Sprachspeicher umgeleitet.

### **Nachrichten anhören**

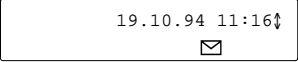

Im Ruhedisplay sehen Sie das Symbol für "Nachrichten". Im Sprachspeicher liegt eine Nachricht für Sie vor.

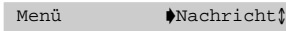

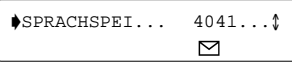

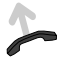

Wählen Sie den Menüpunkt "Nachricht".

Die Nachrichten werden angezeigt.

Heben Sie den Hörer ab, um die Nachrichten anzuhören.

**Nachrichten abfragen** 

# **Rufumleitung auf den Sprachspeicher aufheben**

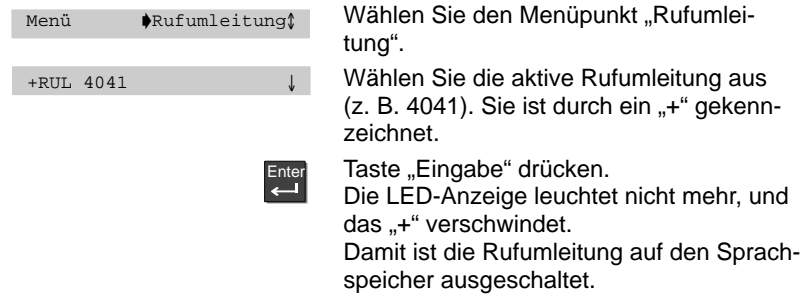

# <span id="page-31-0"></span>**Minimail empfangen (Mailbox)**

Die Mailbox ist eine Anrufliste für Texte. Hier können Ihre Anrufer kurze Minimails hinterlassen. Das Telefon zeigt Ihnen im Display an, wenn Sie eine neue Minimail erhalten haben.

### **Mailbox ansehen**

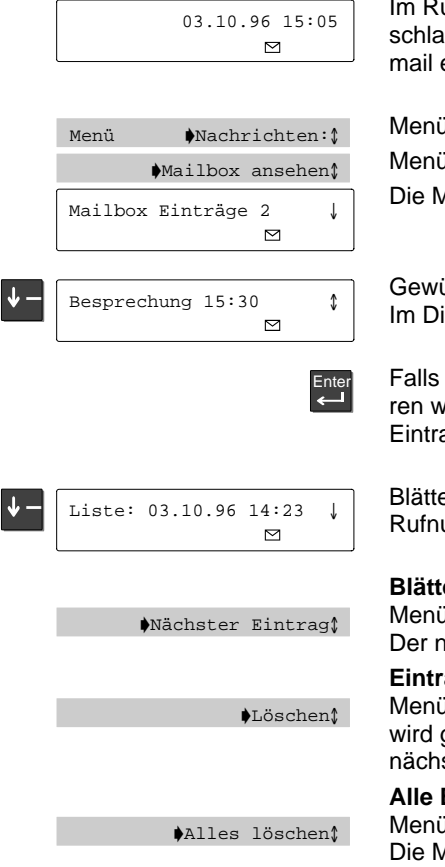

uhedisplay erscheint der Briefumg. Sie haben eine Nachricht per Minierhalten.

ipunkt "Nachrichten" auswählen.

ipunkt "Mailbox ansehen" auswählen.

lailbox wird im Display angezeigt.

inschten Eintrag auswählen. splay wird die Nachricht angezeigt.

Sie Näheres zu einem Eintrag erfahrollen, wählen Sie den gewünschten ag aus.

ern Sie nach unten, um Name und ummer des Absenders anzusehen.

#### ern:

ipunkt "Nächster Eintrag" wählen. ächste Eintrag wird angezeigt.

#### **Eintrag löschen:**

ipunkt "Löschen" wählen. Der Eintrag gelöscht, und Sie können sich den sten Eintrag ansehen.

#### **Alle Einträge löschen:**

ipunkt "Alles löschen" wählen. Aailbox wird geleert.

### **Hinweis:**

Auch wenn keine neue Nachricht vorliegt, können Sie die Mailbox jederzeit mit dem Menüpunkt "Mailbox" ansehen.

# <span id="page-32-0"></span>**Lauthören**

Sie können einen Gesprächspartner laut im Raum hören und das Mikrofon ausschalten, so daß Ihr Gesprächspartner nicht hört, was in Ihrem Raum gesprochen wird. Außerdem können Sie die Lautstärken von Hörer und Lautsprecher verändern.

## **Gesprächspartner laut im Raum hören**

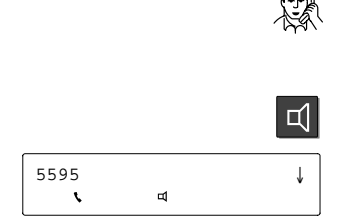

Sie telefonieren.

**Ausschalten:**

**Hinweis:**

Teilen Sie Ihrem Gesprächspartner mit, wenn Sie Lauthören einschalten!

Taste "Lauthören" drücken.

Sie hören den Gesprächspartner laut im Raum, im Display erscheint ein Lautsprechersymbol. Sie und Ihr Gesprächspartner hören 2 kurze Signaltöne.

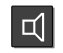

## **Mikrofon ausschalten**

5595 Mikrofon aus/ein Enter

5595 Mikrofon aus/ein⊠

Während Sie telefonieren, Menüpunkt "Mikrofon aus/ein" wählen.

Taste "Lauthören" erneut drücken.

Drücken Sie die Taste "Eingabe", um das Mikrofon auszuschalten. Im Display erscheint das nebenstehende Symbol für "Mikrofon ausgeschaltet". Ihr Gesprächspartner kann nicht hören, was in Ihrem Raum gesprochen wird. **Mikrofon wieder einschalten:** Menüpunkt "Mikrofon aus/ein" erneut wählen. Das Symbol verschwindet.

### **Lautstärke verändern**

5595 Lautstärke

Während Sie telefonieren Menüpunkt "Lautstärke" wählen.

**Hinweis:** Lautstärke für Hörer und Lautsprecher einstellen wie im Kapitel Akustik und Kontrast einstellen beschrieben.

# <span id="page-33-0"></span>**Freisprechen**

Sie können einen Gesprächspartner laut im Raum hören und bei aufgelegtem Hörer telefonieren.

Sie können die Lautstärke des Lautsprechers und die Freisprechempfindlichkeit während des Gesprächs verändern.

## **Telefonieren bei aufgelegtem Hörer (Freisprechen)**

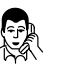

Sie telefonieren.

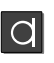

Taste "Freisprechen" drücken.

Sie und Ihr Gesprächspartner hören zwei kurze Signaltöne. Diese Töne signalisieren dem Gesprächspartner, daß Sie "Freisprechen" eingeschaltet haben.

### **Hinweis:**

Teilen Sie Ihrem Gesprächspartner am Telefon mit, wenn Sie Freisprechen einschalten!

 $5595$   $\downarrow$ 

Sie hören den Gesprächspartner laut im Raum. Im Display erscheinen Lautsprecher- und Mikrofonsymbol.

Den Hörer können Sie nun auflegen.

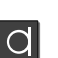

**Gespräch beenden:**

Taste "Freisprechen" drücken.

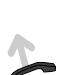

#### **Freisprechen ausschalten:**

Falls Sie das Gespräch über den Hörer fortsetzen wollen: Hörer wieder abheben.

### **Anruf bei aufgelegtem Hörer annehmen**

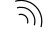

Ihr Telefon klingelt.

**a** 

Drücken Sie die Taste "Freisprechen". Sie sind mit Ihrem Gesprächspartner verbunden und können bei aufgelegtem Hörer mit ihm sprechen, wie oben beschrieben.

### **Rufnummer bei aufgelegtem Hörer wählen**

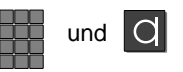

Geben Sie die gewünschte Rufnummer ein, und drücken Sie die Taste "Freisprechen".

Die Rufnummer wird gewählt, und Sie können bei aufgelegtem Hörer telefonieren.

#### **Freisprechen**

### **Mikrofonempfindlichkeit verändern**

5595 PFreispr. einst.1

Während Sie telefonieren Menüpunkt "Freispr. einst." wählen.

**Hinweis:** Mikrofonempfindlichkeit einstellen wie im Kapitel Akustik und Kontrast einstellen beschrieben.

#### **Wichtige Hinweise zum Freisprechen**

Stellen Sie das Telefon nicht in kahlen, widerhallenden Räumen auf.

Achten Sie darauf, daß das Freisprechmikrofon an der Unterseite des Telefons nicht von Gegenständen verdeckt wird. Stellen Sie Ihr Telefon z. B. nicht auf eine weiche Unterlage, in die es einsinken kann.

Das Freisprechen kann beeinträchtigt werden, wenn

- die Hintergrundgeräusche im Raum zu laut sind,
- die Übertragungswege stark gedämpft sind (dies kann z. B. bei analogen externen Verbindungen vorkommen),
- bei Fernverbindungen ein starkes Leitungsecho erzeugt wird.

Heben Sie in solchen Fällen den Hörer ab, und setzen Sie Ihr Gespräch ungestört fort.

**Wer spricht, kann nicht hören**

Sprechen Sie abwechselnd, und lassen Sie einander ausreden. Andernfalls kann es vorkommen, daß Teile Ihres Gesprächs verlorengehen. Ihr Telefon schaltet immer die Richtung frei, aus der die stärksten akustischen Signale kommen. Die andere Richtung ist gedämpft.

# <span id="page-35-0"></span>**Rufnummern ausblenden**

Sie können die Anzeige von Rufnummer Ihres Gesprächspartners in Ihrem Display ausblenden.

## **Rufnummern ausblenden**

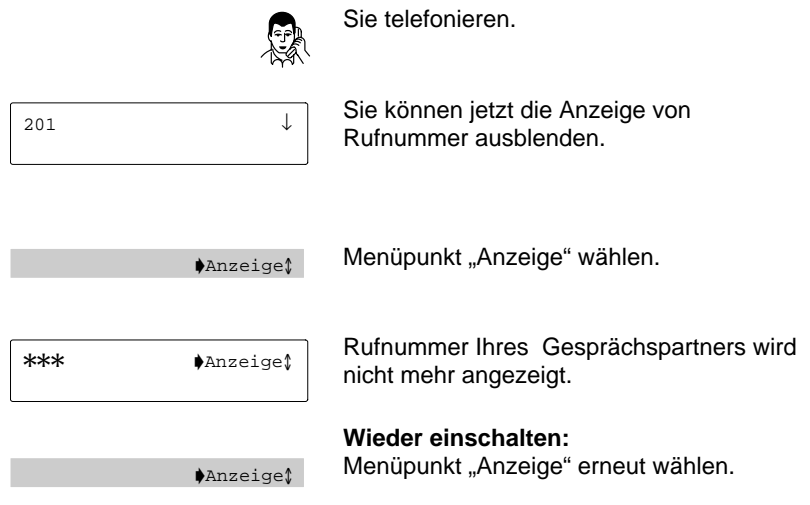
## **Vorübergehend auf MFV schalten**

Während Sie telefonieren, können Sie vorübergehend das Wahlverfahren auf MFV (Tonwahl) umschalten. Alle Tastendrücke werden dann als Ton gesendet. So können Sie z. B. einen Anrufbeantworter fernsteuern.

## **Wahlverfahren umschalten**

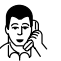

Sie telefonieren.

Nachwahl (MFV)

MFV aus↑

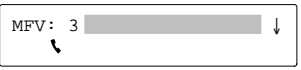

Menüpunkt "Nachwahl (MFV)" wählen.

Sie können nun die gewünschten Ziffern eingeben. Alle Tasten (0 bis 9, Stern und Raute) werden als Ton gesendet.

### **Nachwahl (MFV) ausschalten:**

Menüpunkt "MFV aus" wählen. Damit ist das Wahlverfahren zurückgeschaltet.

#### **Hinweis:**

Das Wahlverfahren wird automatisch zurückgeschaltet, wenn Sie den Hörer auflegen oder das Gespräch mit der Taste "Trennen" beenden.

# **Zusätzlicher Anruf während eines Gesprächs**

Sie können während eines Gesprächs einen zusätzlichen Anruf (Anklopfer) annehmen oder ablehnen. Wenn Sie generell nicht durch zusätzliche Anrufe gestört werden wollen, können Sie Zweitanrufe während eines Gesprächs mit einer Funktionstaste oder im Ruhezustand ausschalten.

## **Zusätzlichen Anruf annehmen**

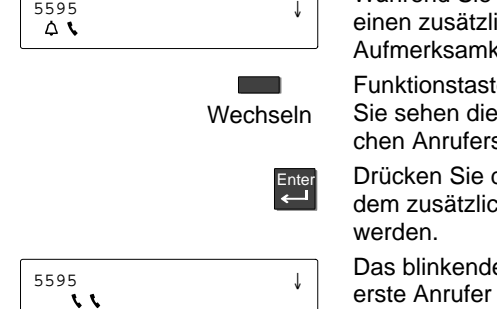

Während Sie telefonieren, bekommen Sie ichen Anruf. Sie hören einen eitston.

e "Wechseln" drücken. Rufnummer des zusätzlichen Anrufers.

die Taste "Eingabe", um mit hen Anrufer verbunden zu

e Hörersymbol zeigt, daß der wartet und nichts von Ihrem Gespräch hört.

Sie können jetzt:

- zwischen beiden Gesprächspartnern wechseln  $(\rightarrow$  S. 39),
- den Anrufer weiterverbinden ( $\rightarrow$  S. 41).

## **Zusätzlichen Anruf ablehnen**

Anruf ablehnen

Menüpunkt "Anruf ablehnen" wählen. Der Anrufer hört das Besetztzeichen.

#### **Zusätzlichen Anrufer generell ablehnen**

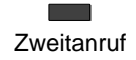

Sie können Zweitanrufe während eines Gesprächs dauerhaft ausschalten, und zwar mit mit Menü –> Zweitanruf, oder wenn Sie die Funktion "Zweitanruf" auf eine Funktionstaste gelegt haben. Kein zusätzlicher Anrufer kann Sie mehr erreichen. Wenn jemand versucht, Sie anzurufen, wird er in der Anrufliste eingetragen.

**Hinweis:** Wie Sie den Zweitanruf im Ruhezustand ein- oder ausschalten, sehen Sie im Kapitel Telefon einstellen

Sie können mit mehreren Gesprächspartnern abwechselnd sprechen. Zwischen diesen Gesprächspartnern können Sie nach Belieben hin- und herschalten. Sie können Verbindungen zu höchstens vier Gesprächspartnern gleichzeitig herstellen.

## **Rückfrage einleiten**

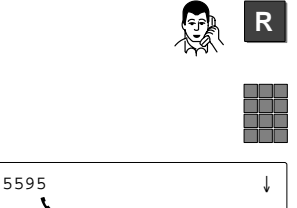

Sie telefonieren. Mit Taste "Rückfrage" die Rückfrage einleiten (Zurück: Taste "Trennen"). Nummer oder Kurzwahlziel eingeben, bei der/dem Sie rückfragen wollen.

Sie können jetzt mit dem Rückfrageteilnehmer sprechen. Der erste Gesprächspartner wartet.

#### **Hinweis:**

Sie können Ihr Telefon so einstellen, daß Sie nur die Partnertaste drücken müssen, um eine Rückfrage bei Ihrem Partner zu machen.

## **Mit Gesprächspartner und Rückfrageteilnehmer abwechselnd sprechen**

**R**  $5594$ 

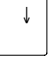

Taste "Rückfrage" drücken.

Sie können nun abwechselnd mit beiden sprechen.

#### **Weiterverbinden:**

Hörer auflegen. Die beiden Teilnehmer sind miteinander verbunden.

## **Hinweis:**

Einen zusätzlichen Anrufer können Sie nicht mit Ihrem Erstgesprächspartner verbinden.

Für eine schon vorhandene Rückfrageverbindung können Sie keine weitere Rückfrage aufbauen.

### **Mit Gesprächspartner und zusätzlichem Anrufer abwechselnd sprechen**

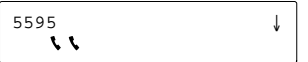

**Contract Wechseln**  Sie haben während eines Gesprächs einen zusätzlichen Anrufer angenommen.

Mit Funktionstaste "Wechseln" zwischen diesen beiden Verbindungen wechseln.

#### **Hinweis:**

Sie können für jede Verbindung einzeln die Lautstärke des Hörers und des Lautsprechers einstellen.

Die Einstellung bleibt für die Dauer der Verbindung erhalten.

Beim Wechseln zwischen mehreren Verbindungen behält jede Verbindung die individuell eingestellten Werte.

Die Grundeinstellung können Sie nur im Ruhezustand Ihres Telefons ändern.

Während eines Gesprächs können Sie einen zusätzlichen Anrufer annehmen und mit einem Teilnehmer innerhalb Ihrer Telefonanlage weiterverbinden. Anschließend sind Sie automatisch wieder mit Ihrem ersten Gesprächspartner verbunden.

## **Zusätzlichen Anrufer weiterverbinden**

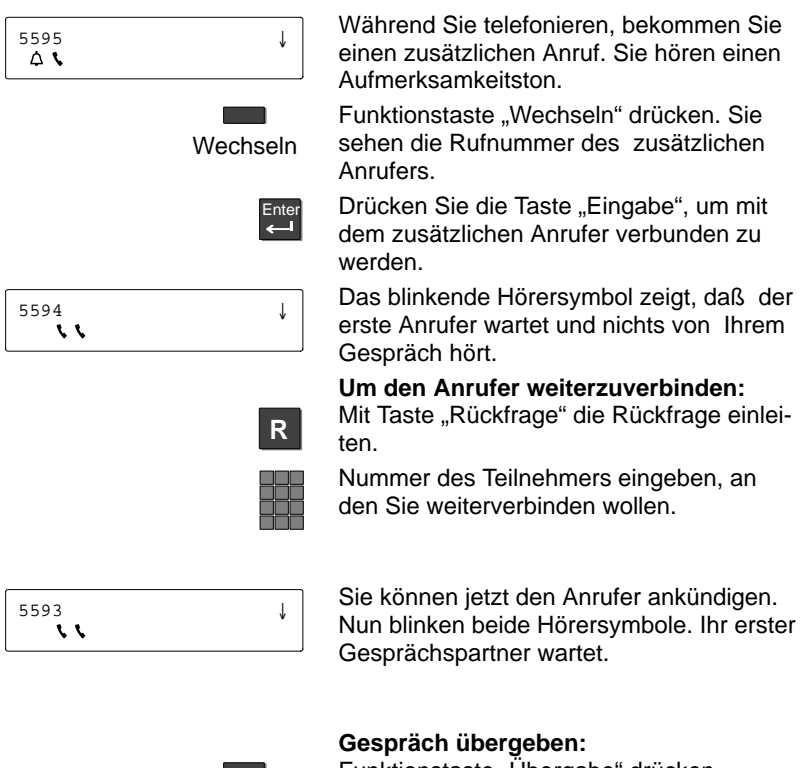

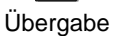

Funktionstaste "Ubergabe" drücken. Die beiden Teilnehmer sind miteinander verbunden, und Sie können Ihr erstes Gespräch fortsetzen.

Konferenz: Sie können mit zwei Teilnehmern gleichzeitig sprechen. Einen Konferenzpartner können Sie vorübergehend in Wartestellung schalten, um gezielt nur mit dem anderen Teilnehmer zu sprechen.

#### **Mit zwei Gesprächspartnern gleichzeitig telefonieren (Konferenz)**

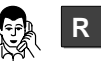

Sie telefonieren. Mit Taste "Rückfrage" die Rückfrage einleiten.

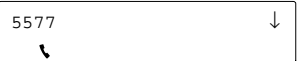

Nummer des zweiten Konferenzteilnehmers eingeben.

Wenn Sie mit beiden Teilnehmern verbunden sind, können Sie die Konferenz einleiten.

Konferenz

Menüpunkt "Konferenz" auswählen. Sie können mit beiden gleichzeitig sprechen.

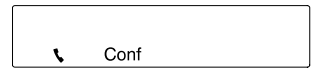

Im Display erscheint das entsprechende Symbol. Alle Beteiligten können direkt miteinander sprechen.

#### **Gezielt mit einem Konferenzteilnehmer sprechen**

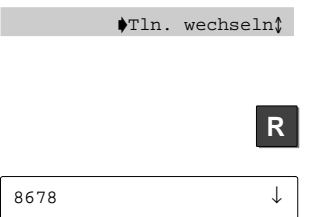

L

Gegebenenfalls Menüpunkt "Teilnehmer wechseln" wählen, um den gewünschten Konferenzteilnehmer anzeigen zu lassen.

Taste "Rückfrage" drücken.

Sie können jetzt mit dem gewünschten Teilnehmer allein sprechen. Der andere Teilnehmer wartet.

Während Sie telefonieren

### **Mehrere Verbindungen gleichzeitig <a>**

Sie können sich aus der Konferenz herausschalten und gleichzeitig die beiden anderen Teilnehmer miteinander verbinden.

Eine Konferenz können Sie sowohl mit internen als auch mit externen Teilnehmern führen.

## **Konferenz beenden**

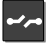

Taste "Trennen" drücken. Die Konferenz ist damit beendet.

### **Konferenzpartner miteinander verbinden**

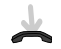

Hörer auflegen. Sie sind aus der Konferenz herausgeschaltet. Die beiden anderen Konferenzteilnehmer sind miteinander verbunden.

# **Übersicht über Partnerfunktionen**

Der Bosch-Service kann mehrere Telefone Ihrer Anlage zu einer Partnergruppe zusammenschalten. Innerhalb dieser Gruppe sind einige Funktionen besonders komfortabel zu bedienen.

In Ihrem Display sehen Sie Informationen zu Ihren Partnern.

### **Informationen im Display zu Ihren Partnern**

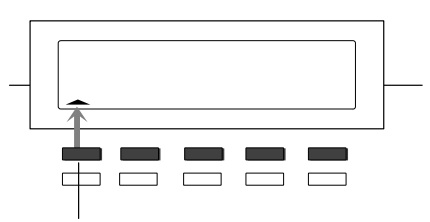

Partner 1

Die ersten 5 der frei programmierbaren Funktionstasten können vom BOSCH-Service mit Partnern belegt werden.

Im Display wird Ihnen der Zustand des jeweiligen Partners angezeigt, z.B.:

- $\triangle$  Symbol für die obere Taste blinkt Partner wird angerufen.
- ← Symbol für die obere Taste leuchtet Partner telefoniert.

#### **Hinweis:**

Wenn Sie auf eine dieser Tasten eine Funktion legen, können Sie sie nicht mehr als Partnertaste benutzen.

Sobald Sie die Funktion ausschalten, steht die Partnertaste wieder zur Verfügung.

## **Telefonieren in einer Partnergruppe**

Sie können mit einfachem Tastendruck einen Partner anrufen oder einen Anruf für einen Ihrer Partner zu sich heranholen. Anrufe können Sie von jedem Partnertelefon aus leicht auf andere Partnertelefone umleiten.

## **Partner anrufen**

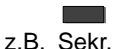

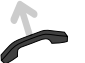

**Anruf für einen Partner annehmen**

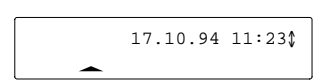

z.B. Hans J)

Gewünschte Partnertaste drücken.

Wählen lassen. Die Rufnummer wird gewählt.

Ein Partnertelefon läutet. Die entsprechende Partneranzeige blinkt.

Partnertaste drücken.

Der Anruf wird zu Ihnen umgeleitet. Ihr Telefon läutet. Sie können den Anruf annehmen.

## **Anrufe von einem Partner auf einen anderen umleiten**

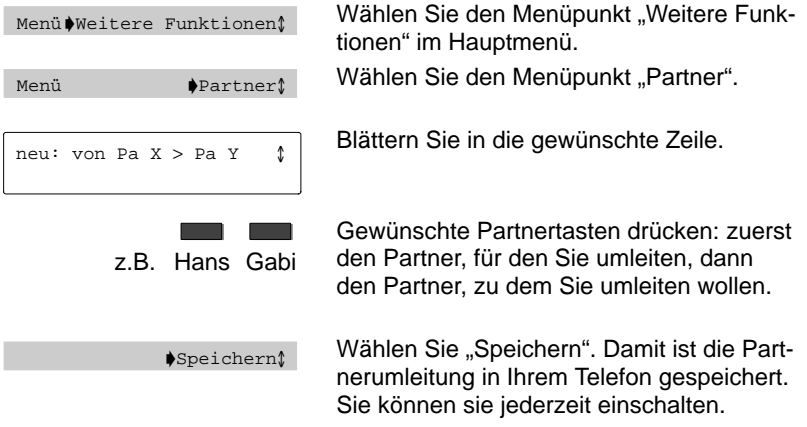

## **Telefonieren in einer Partnergruppe** -

## **Umleitungen ein- und ausschalten**

ı

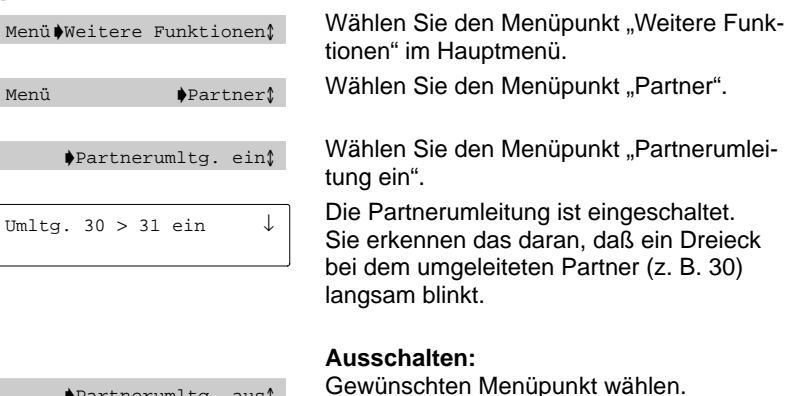

ltg. aus $\mathfrak v$ 

Gewünschten Menüpunkt wählen. Die Partnerumleitung ist ausgeschaltet.

# **Partnerfunktionen einstellen**

Sie können Anrufe für einen Partner gleichzeitig auf Ihrem Telefon signalisieren lassen (Partner-Beep).

## **Partner-Beep einschalten**

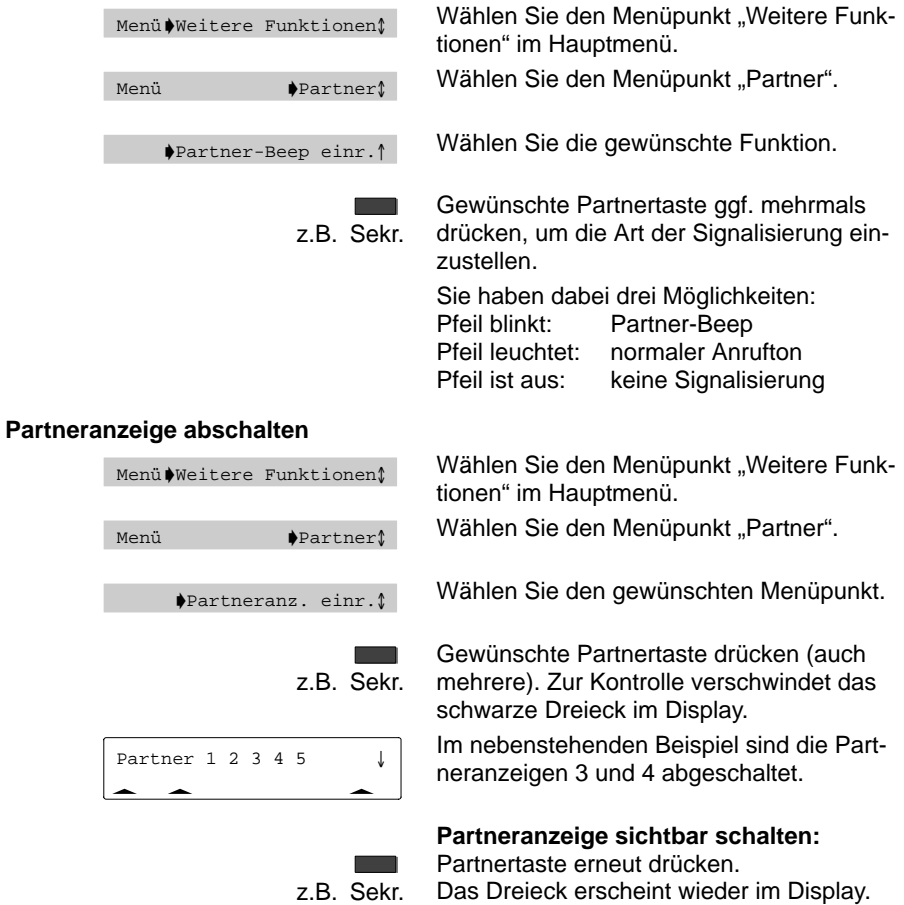

## **Rufnummern speichern**

Sie können zehn häufig genutzte Rufnummern speichern, die Sie mit der Kurzwahltaste und einer Ziffer wählen können.

Außerdem können Sie wichtige Rufnummern auch auf den zehn Funktionstasten speichern. Um sie zu wählen, drücken Sie die entsprechende Funktionstaste.

#### **Rufnummern auf Funktionstasten speichern**

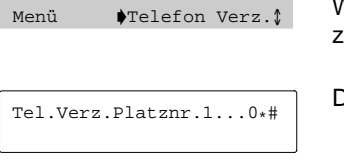

Wählen Sie den Menüpunkt "Telefon Verzeichnis".

Das nebenstehende Display erscheint.

Drücken Sie die gewünschte Funktionstasten, auf die Sie die Rufnummer legen möchten.

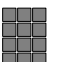

a a shekara

Geben Sie die Rufnummer ein, die hier gespeichert werden soll.

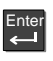

Taste "Eingabe" drücken, um den Vorgang abzuschließen. Die Rufnummer ist damit gespeichert.

### **Hinweis:**

Um eine Funktionstaste mit einer Rufnummer zu belegen, muß diese "frei" sein, d.h. es darf keine andere Funktion wie z.B. "Gebühren" auf dieser Funktionstaste abgelegt sein.

### **Hinweis:**

Falls auf einer Funktionstaste bereits ein Partner gespeichert ist, wird diese Belegung durch das neue Ziel überschrieben. Auf die Taste "Stern" können Sie Ihre eigene Rufnummer, auf die Taste "Raute" eine Notrufnummer legen.

#### **Rufnummern speichern** -

#### **Codewahlnummern auf Funktionstaste speichern**

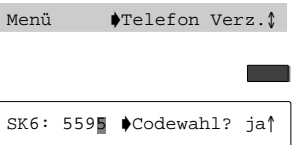

Wählen Sie den Menüpunkt "Telefon Verzeichnis".

Drücken Sie eine Funktionstaste.

Wählen Sie den Menüpunkt "Codewahl? ja".

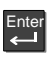

Drücken Sie die Eingabe-Taste.

Geben Sie die Codewahlnummer ein, die auf die Funktionstaste gelegt werden soll. Gehen Sie zurück auf die Rufnummer.

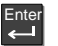

Drücken Sie die Eingabe-Taste.

## **Rufnummern auf Kurzwahltasten speichern**

Menü Verz. D

Tel.Verz.Platznr.1...0\*#

Wählen Sie den Menüpunkt "Telefon Verzeichnis".

Das nebenstehende Display erscheint.

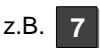

Drücken Sie eine Zifferntaste, auf die Sie die Kurzwahl legen möchten.

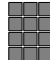

Geben Sie die Rufnummer ein, die hier gespeichert werden soll.

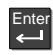

Taste "Eingabe" drücken, um den Vorgang abzuschließen. Die Rufnummer ist damit gespeichert.

## **Rufnummern speichern** -

## **Codewahlnummern auf Kurzwahltaste speichern**

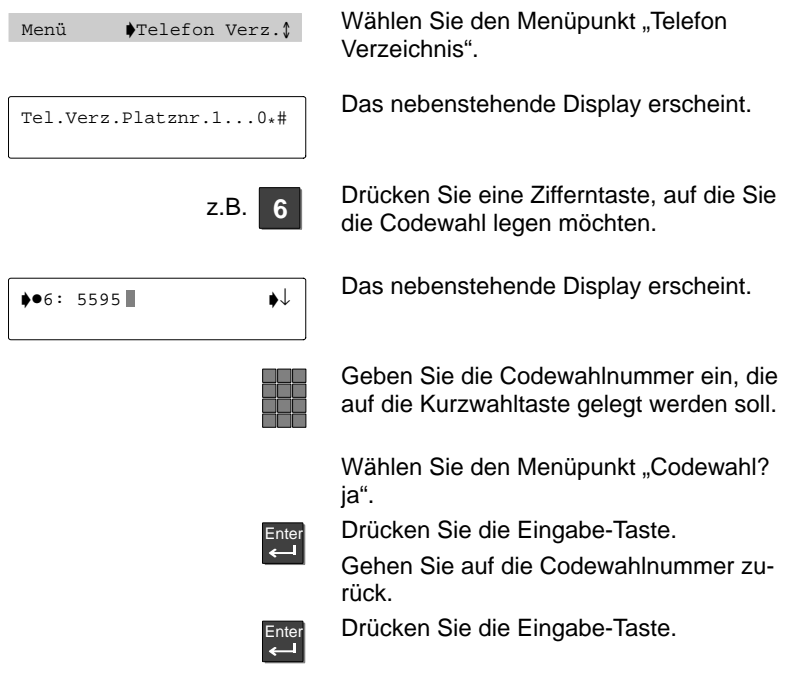

# **Anrufe umleiten**

Sie können Anrufe zu anderen Teilnehmern umleiten. Zusätzlich können Sie Rufe umleiten, wenn bei Ihnen besetzt ist.

Außerdem können Sie Anrufe für zwei Partner zu sich umleiten.

### **Rufumleitung einrichten**

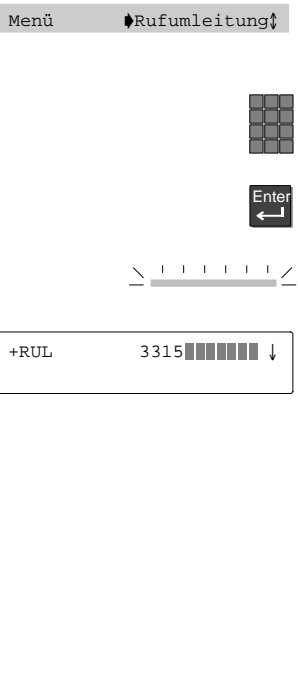

Wählen Sie den Menüpunkt "Rufumleitung", um einzugeben wohin Sie Anrufe umleiten wollen.

Geben Sie die Rufnummer Ihres Umleitungszieles ein, z. B. "3315".

Drücken Sie die Taste "Eingabe", um die Rufumleitung zu aktivieren.

Zur Kontrolle leuchtet die LED-Anzeige.

Im Menü "Rufumleitung" steht zur Kontrolle ein "+" vor "RUL". Außerdem wird in der Statusanzeige die Rufumleitung angezeigt. Bei umgeleiteten Anrufen erscheint im Display z. B. die Meldung "Nummer 3319 via Nummer 3315".

### **Hinweis:**

Sie können mit Hilfe der Pfeiltasten die gewünschte Art der Rufumleitung auswählen. Dabei können Sie mehrere Rufumleitungsziele eingeben, aber jeweils nur eine Rufumleitung aktivieren!

"RUL Bes." (Rufumleitungen besetzt) können Sie zu allen Teilnehmern Ihrer Anlage einrichten.

"RU. von" (Rufumleitungen von) können Sie nur von Partnern einrichten.

#### **Rufumleitung ausschalten**

Menü  $\sqrt{\text{Rufumleitung}}$ 

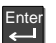

Taste "Eingabe" drücken.

Die LED-Anzeige leuchtet nicht mehr, und das "+" verschwindet.

Wählen Sie den gewünschten Menüpunkt.

Damit ist die Rufumleitung ausgeschaltet.

# **Anrufe woanders annehmen (Folgen)**

Sie können eine Rufumleitung für Ihr Telefon auch von anderen Telefonen aus einrichten. Dies müssen Sie zunächst an Ihrem eigenen Telefon vorbereiten. Folgen wird durch bestimmte Kennziffern aktiviert und deaktiviert. Bitte fragen Sie Ihren Bosch-Service nach den für Sie gültigen Kennziffern.

## **Folgen am eigenen Telefon vorbereiten**

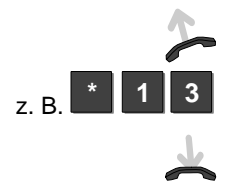

Hörer abheben.

Taste "Stern" drücken und Kennziffer eingeben,  $z. B.$  " $13$ ".

Hörer auflegen. Damit ist Ihr Telefon vorbereitet.

## **Folgen am fremden Telefon einschalten**

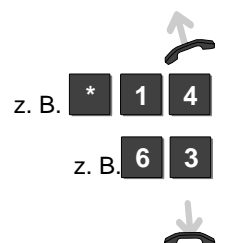

Am fremden Telefon: Hörer abheben.

Taste "Stern" drücken und Kennziffer eingeben, z. B. "14".

Wählen Sie Ihre eigene Rufnummer, z. B. "63".

Hörer auflegen. Damit ist Ihr Telefon zum fremden Telefon umgeleitet.

## **Folgen ausschalten**

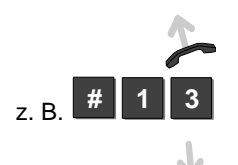

## **Am eigenen Telefon:**

Hörer abheben.

Taste "Raute" drücken und Kennziffer eingeben, z. B. "13". Hörer auflegen. Damit ist Folgen ausgeschaltet.

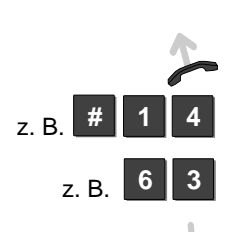

## **Am fremden Telefon:**

Hörer abheben.

Taste "Raute" drücken und Kennziffer eingeben, z. B. "14".

Wählen Sie Ihre eigene Rufnummer, z. B. "63".

Hörer auflegen. Damit ist Folgen ausgeschaltet.

# **Double Call**

Ihr Telefon und ein anders Telefon klingeln bei einem Anruf gleichzeitig. Double Call wird durch bestimmte Kennziffern eingerichtet, aktiviert und deaktiviert.

## **Double Call Ziel einrichten**

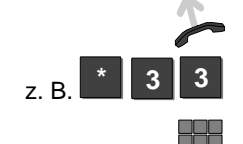

Hörer abheben.

Taste "Stern" drücken und Kennziffer "33" eingeben.

Geben Sie die Rufnummer Ihres Double Call Zieles ein (z. B. 6245).

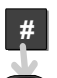

Taste "Raute" drücken. Hörer auflegen. Ihr Double Call Ziel ist eingerichtet.

**Double Call einschalten**

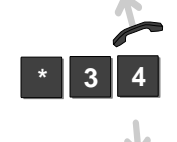

Hörer abheben.

Taste "Stern" drücken und Kennziffer "34" eingeben.

Hörer auflegen. Ihr Double Call Ziel ist eingeschaltet.

## **Double Call ausschalten**

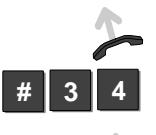

Hörer abheben.

Taste "Raute" drücken und Kennziffer "34" eingeben.

Hörer auflegen. Ihr Double Call Ziel ist ausgeschaltet.

Telefon nach Ihren Wünschen einrichten

## **Funktionstasten einrichten**

Sie können häufig genutzte Funktionen auf die frei programmierbaren Funktionstasten legen. Diese Funktionen können Sie dann durch einfachen Tastendruck ausführen.

## **Funktionstasten einrichten**

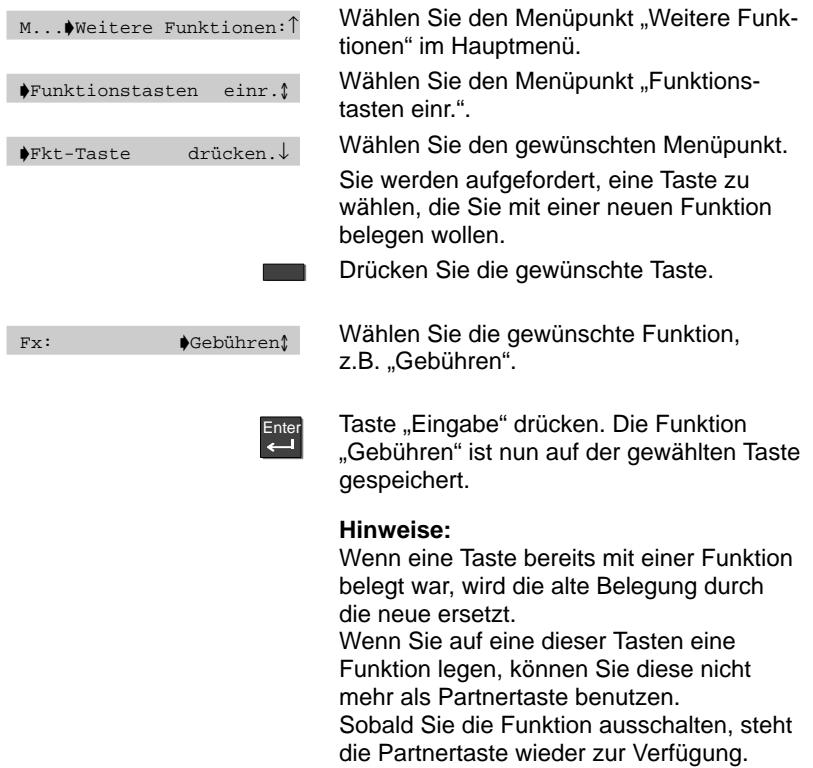

#### **Funktionstasten einrichten**

Sie können die Funktionstasten Ihres Telefons mit mehrschrittigen Makrofunktionen belegen. Damit können Sie z. B. eine feste Rufumleitung mit einem einzigen Tastendruck ein- oder ausschalten.

### **Funktionstaste freischalten**

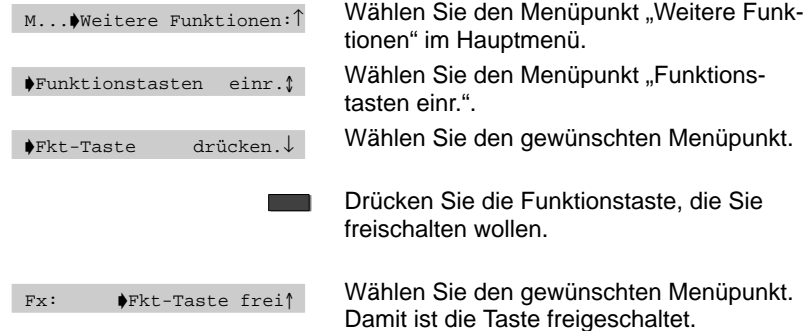

#### **Makro auf Funktionstaste legen**

M...Weitere Funktionen:↑ Makro einrichten

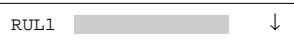

Wählen Sie den Menüpunkt "Weitere Funktionen" im Hauptmenü.

Wählen Sie den Menüpunkt "Makro einrichten".

Im Display erscheint die erste der möglichen Funktionen.

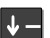

Wählen Sie die gewünschte Funktion.

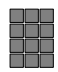

**Rufumleitung (RUL1, RUL2):**

Tragen Sie die Rufnummer ein, zu der Sie Anrufe umleiten wollen.

### **Heranholen (HOL1, HOL2):**

Tragen Sie die Rufnummer ein, von der Sie Anrufe zu Ihrem Telefon holen wollen.

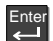

Bestätigen Sie Ihre Eingabe.

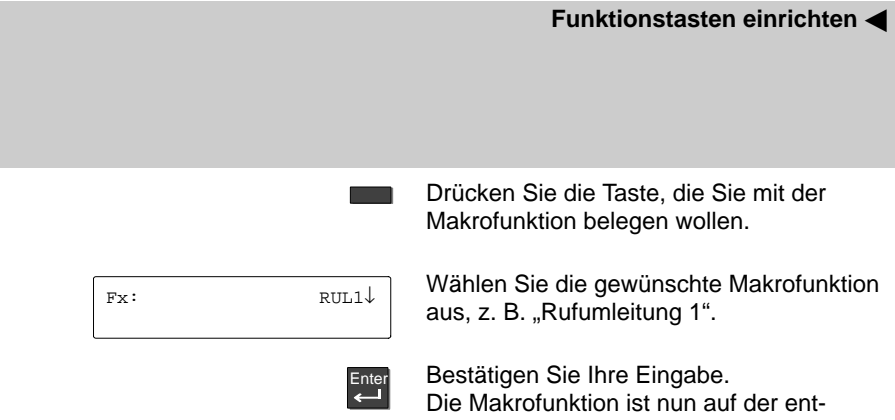

sprechenden Taste gespeichert.

# **Telefon einstellen**

Sie können Ihr Telefon individuell einstellen, z. B. können Sie Ihr Telefon für interne Anrufe sperren.

## **Telefon einstellen**

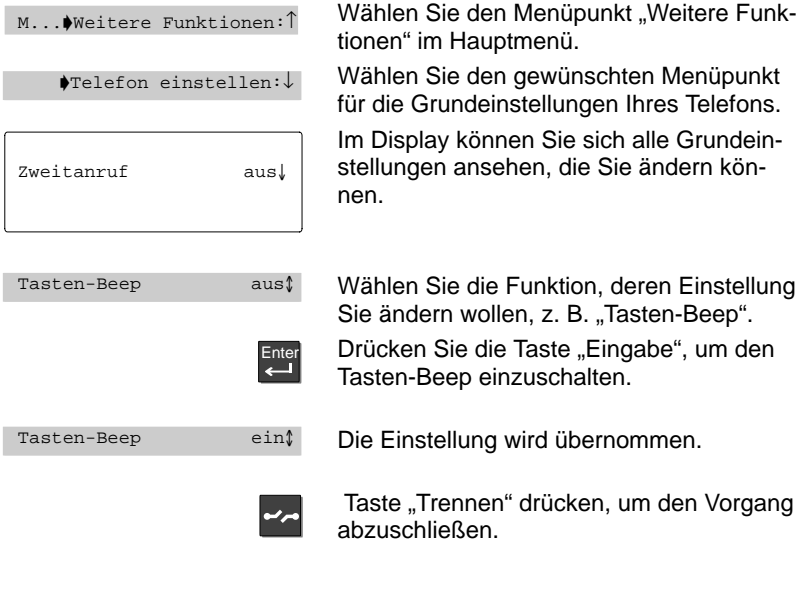

Sie können den Vorgang in gleicher Weise für eine andere Einstellung wiederholen.

# **Autom. Ton-Nachwahl (MFV) ausschalten**

Ihr Telefon ist ab Werk so eingestellt, daß während einer Verbindung alle nachgewählten Zifferntastendrücke als Ton gesendet werden. So können Sie z. B. den Sprachspeicher abfragen oder einen Anrufbeantworter fernsteuern. Diese Ziffern werden weder angezeigt noch in den Wahlwiederholungsspeicher eingetragen.

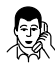

Sie telefonieren.

Alle Tasten (0 bis 9, Stern und Raute), die Sie während einer Verbindung wählen, werden als Ton gesendet.

## **Autom. Ton-Nachwahl (MFV) ausschalten**

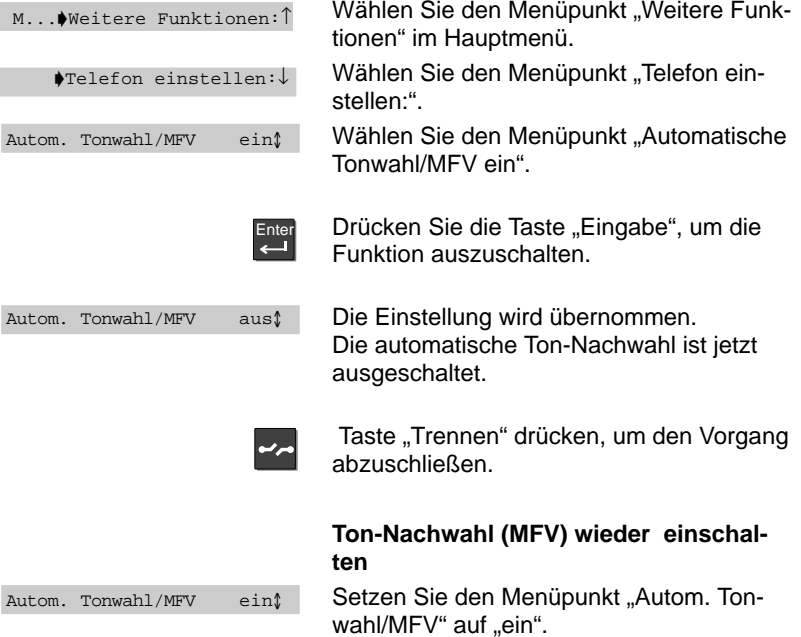

# **Tasten-Beep einschalten**

Sie können jeden Tastendruck durch einen Piepton (Tasten-Beep) signalisieren lassen.

## **Tasten-Beep einschalten**

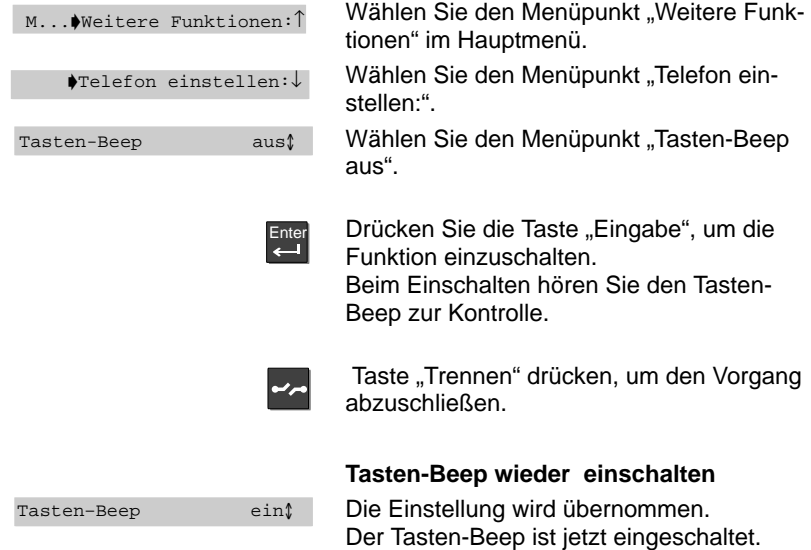

## **Freisprechen mit Zusatzlautsprecher**

Sie können einen Zusatzlautsprecher an Ihr Telefon anschließen. Dadurch wird das Freisprechen verbessert.

### **Zusatzlautsprecher anschließen**

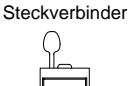

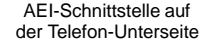

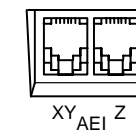

Ziehen Sie den Steckverbinder aus der AEI-Z-Schnittstelle Ihres Telefons.

#### **Hinweis:**

Bewahren Sie den Steckverbinder auf, damit Sie den internen Lautsprecher gegebenenfalls wieder aktivieren können.

Verbinden Sie den Zusatzlautsprecher mit der AEI-Z-Schnittstelle Ihres Telefons.

Stellen Sie den Zusatzlautsprecher mindestens 80 cm entfernt von Ihrem Telefon auf; Sie vermeiden dadurch störende Echos.

#### **Zusatzlautsprecher einstellen**

Menü Weitere Funktionen

Weitere Einstellungen

Akustik/Kontrast

Lautspr.  $1..8$   $\blacksquare$  $\blacksquare$  $\blacksquare$ 

Wählen Sie den Menüpunkt "Weitere Funktionen" im Hauptmenü.

Wählen Sie den Menüpunkt "Weitere Einstellungen".

Wählen Sie den Menüpunkt "Akustik/Kontrast".

Die aktuellen Einstellungen werden angezeigt.

Wählen Sie eine möglichst kleine Einstellung; das Freisprechen funktioniert dann am besten.

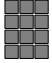

Stellen Sie die Lautstärke des Lautsprechers ein, indem Sie eine Ziffer von 1 bis 8 eingeben.

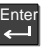

Drücken Sie die Taste "Eingabe", um die Einstellung zu bestätigen.

Die neue Einstellung ist damit gespeichert.

### **Freisprechen mit Zusatzlautsprecher <**

Menü PFreispr. einst.

Büro normal, Telefon d 0

**–**

Wählen Sie den Menüpunkt "Freisprechen einstellen".

Die aktuelle Einstellung wird angezeigt.

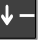

Ente

Blättern Sie zur Einstellung "Büro normal, Zusatz $\mathbf{d}^*$ .

Drücken Sie die Taste "Eingabe", um die Einstellung zu bestätigen.

Die neue Einstellung ist damit gespeichert.

### **Hinweis:**

Wenn Ihr Gesprächspartner Ihnen mitteilt, daß die Übertragungsqualität nicht optimal ist, wählen Sie im Menü "Akustik/Kontrast" eine niedrigere Einstellung.

#### **Internen Lautsprecher wieder aktivieren**

**Steckverbinder** 

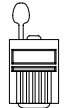

AEI-Schnittstelle auf der Telefon-Unterseite

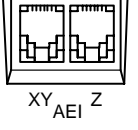

Ziehen Sie den Stecker des Zusatzlautsprechers aus der AEI-Z-Schnittstelle Ihres Telefons.

Stecken Sie den Steckverbinder in die AEI-Z-Schnittstelle Ihres Telefons. Hierdurch wird der interne Lautsprecher wieder aktiviert.

Stellen Sie das Freisprechen im Menü "Freisprechen einstellen" ein  $(\rightarrow$  S. 67). Telefon nach Ihren Wünschen einrichten

## **Gebühren ansehen**

Die Gebühren der Gespräche seit der letzten Löschung werden gespeichert und summiert. Diese Summe können Sie sich ansehen und die Anzeige löschen. Sie können die Zähler bei Freigabe durch den Bosch-Service für die angezeigten Gespräche und die Summe löschen.

#### **Gebührenanzeige ansehen**

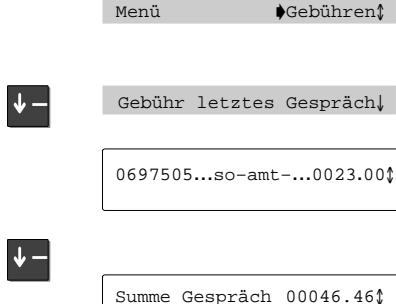

Wählen Sie den Menüpunkt "Gebühren" im Hauptmenü.

Sie können sich die Gebühren für das letzte Gespräch ...

... anzeigen lassen

#### **oder**

die Gebühren für alle geführten Gespräche.

## **Gebührenanzeige aus-/einschalten**

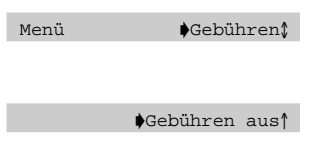

Wählen Sie den Menüpunkt "Gebühren" im Hauptmenü.

Menüpunkt "Gebühren aus" wählen. Die Telefonanlage informiert Sie nicht mehr über anfallende Gebühren.

## **Gebührenzähler löschen**

Gebührenzähler löschen

Menüpunkt "Gebührenzähler löschen" wählen. Taste "Pfeil runter" drücken.

Die Gebühren für das einzelne Gespräch werden gelöscht.

#### **Hinweis:**

Wenn Sie auch die Summe aller Gespräche löschen möchten, müssen Sie dies vom Bosch-Service freischalten lassen.

### **Gebühren ansehen**

Sie können die Gebührenzählung aus- und einschalten. Die anfallenden Gebühren können Sie sich in Einheiten oder in DM-Beträgen

anzeigen lassen. Die Art der Gebührenanzeige wählen Sie im Menü "Gebühren".

#### **Gebührenanzeige auf Einheiten umschalten**

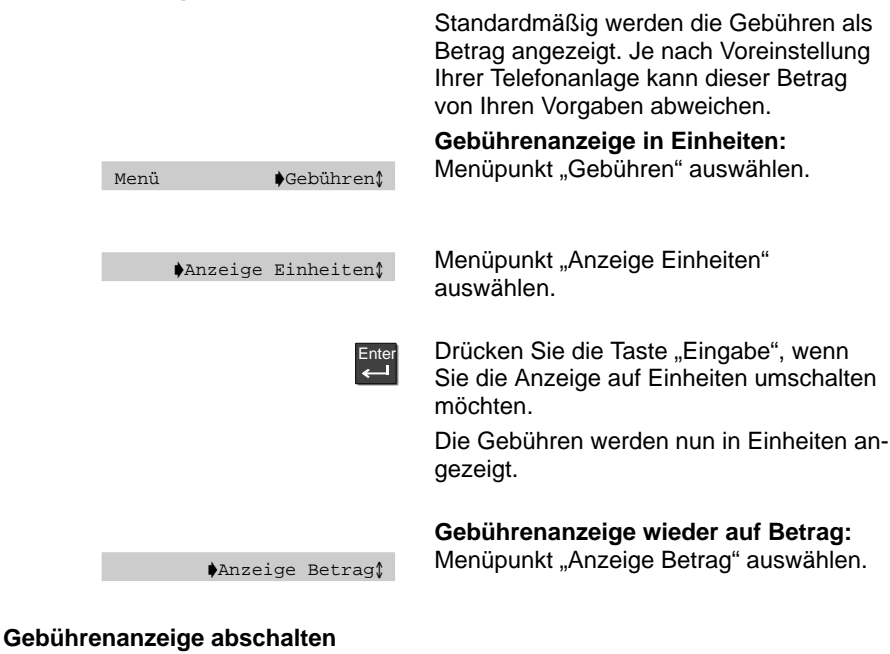

Sie können die Gebührenanzeige in Ihrem Display abschalten – Näheres dazu finden Sie unterRufnummern- und Gebührenanzeige abschalten auf S. 36.

# **Akustik und Kontrast einstellen**

Sie können verschiedene akustische Einstellungen und den Kontrast des Displays nach Ihren Wünschen einstellen. Außerdem können Sie einzelne Töne auch gezielt ein- und ausschalten.

## **Akustik und Kontrast einstellen**

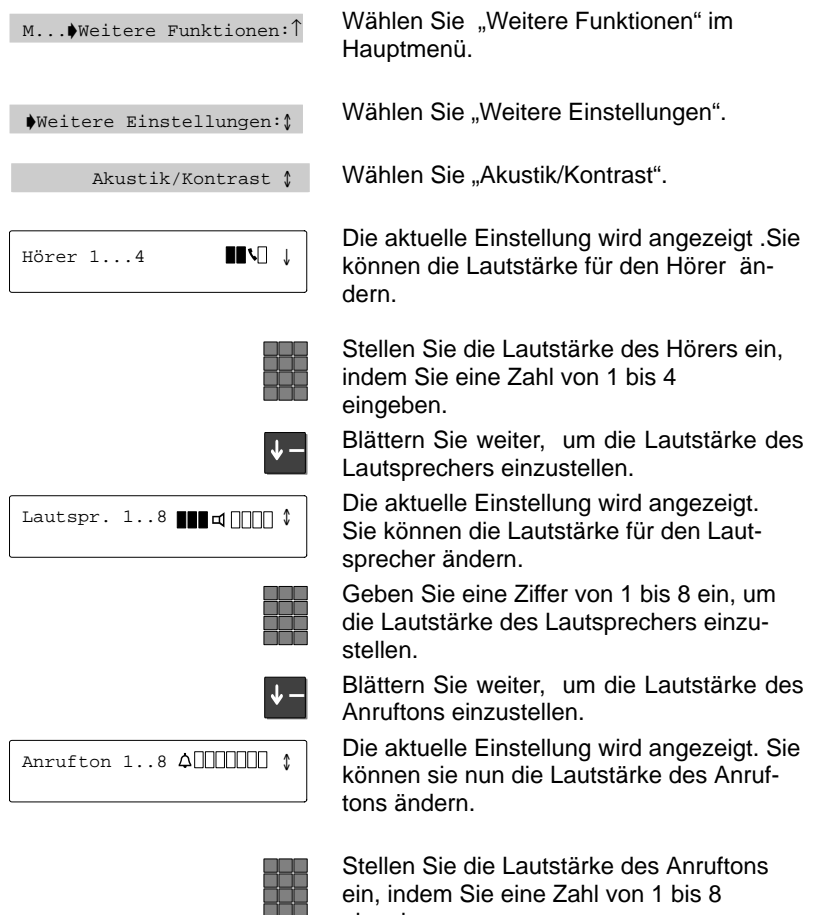

eingeben.

#### **Akustik und Kontrast einstellen <a>**

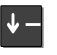

Aufm.ton 1..8 4000000 1

Klang Anr 1..8<sup>1</sup>000000 \$

Klang VIP 1..8 1000000 \$

Blättern Sie weiter, um die Lautstärke des Aufmerksamkeitstons einzustellen.

Die aktuelle Einstellung wird angezeigt. Sie können sie nun die Lautstärke des Aufmerksamkeitstons ändern.

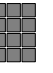

**–**

Stellen Sie die Lautstärke des Aufmerksamkeitstons ein, indem Sie eine Zahl von 1 bis 8

eingeben.

Blättern Sie weiter , um das Klangbild des Anruftons einzustellen.

Die aktuelle Einstellung wird angezeigt. Sie können sie nun das Klangbild des Anruftons ändern.

Stellen Sie das Klangbild des Anruftons ein, indem Sie eine Zahl von 1 bis 8 eingeben.

Blättern Sie weiter, um das Klangbild des VIP–Anruftons einzustellen.

Die aktuelle Einstellung wird angezeigt. Sie können sie nun das Klangbild des VIP–Anruftons ändern.

eingeben.

**–**

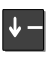

Kontrast 1..5 **Ⅰ**□□□ ↑

Stellen Sie das Klangbild des VIP–Anruftons ein, indem Sie eine Zahl von 1 bis 8

Blättern Sie weiter, um den Kontrast der Displayanzeigen einzustellen.

Die aktuelle Einstellung wird angezeigt. Sie können sie nun den Kontrast der Displayanzeigen ändern.

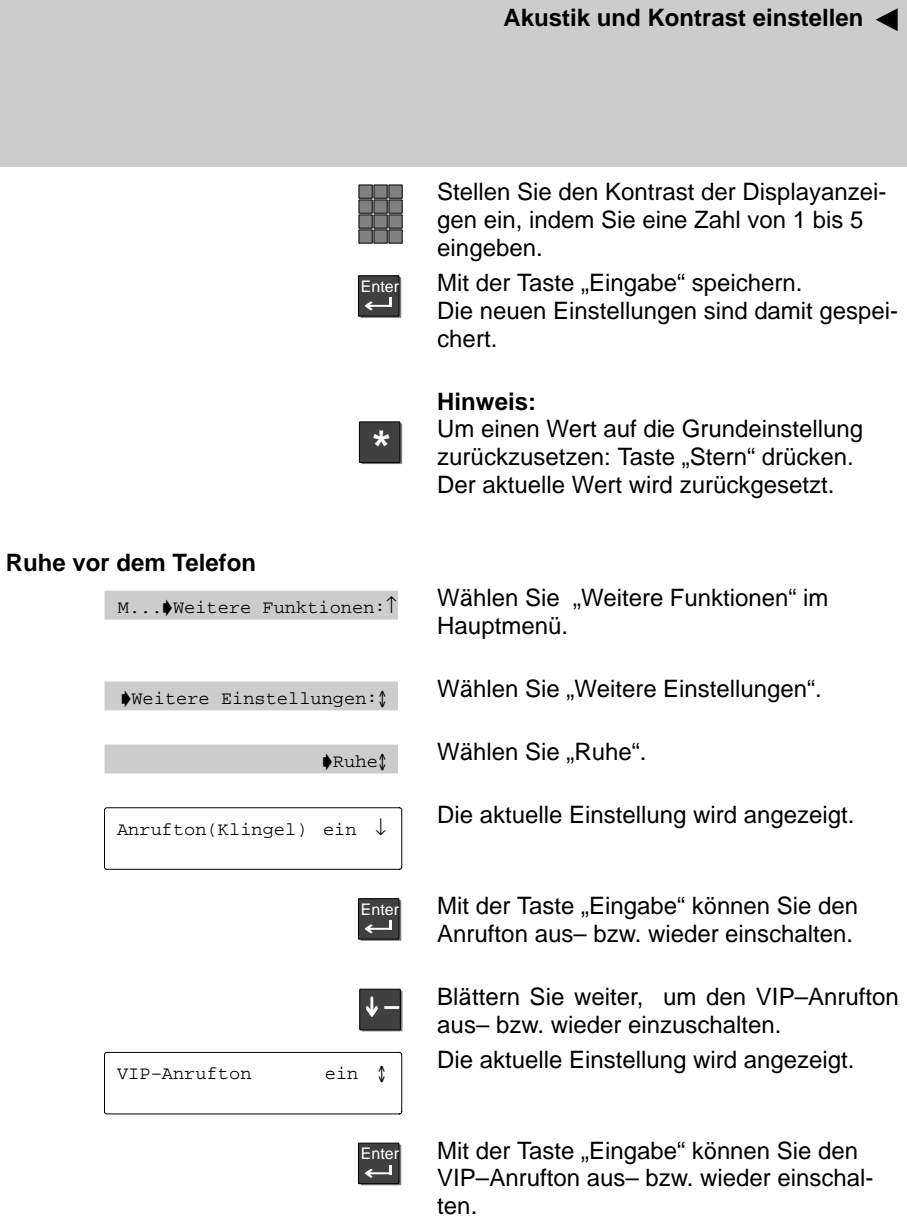

#### **Akustik und Kontrast einstellen**

Wenn Ihr Gesprächspartner Ihnen mitteilt, daß die Übertragungsqualität nicht optimal ist, können Sie die Einstellung für das Freisprechen ändern.

## **Freisprechen einstellen (Festeinstellung)**

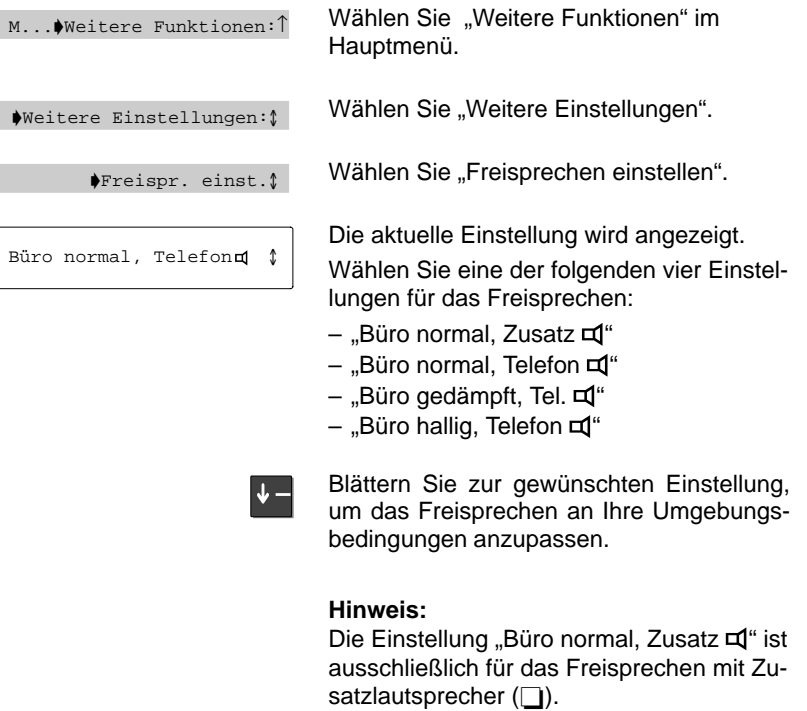

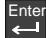

Drücken Sie die Taste "Eingabe", um die Einstellung zu bestätigen.

Die neue Einstellung ist damit als Festeinstellungen für **alle** Gespräche gespeichert.

# **Private User Mobility (Mobile Durchwahlnummer)**

Sie können sich mit Ihrer Durchwahlnummer bei jedem Telefon innerhalb Ihrer Anlage "einloggen". Dann können Sie dieses Telefon wie Ihren eigenen Anschluß benutzen. Diese Funktion ist mit einer Geheimnummer (PIN) geschützt. Damit Sie die Funktion nutzen können, muß sie in der Anlage freigeschaltet sein.

AN

#### **Hinweis:**

Es müssen zwei Funktionstasten mit den Funktionen "Anmelden" und "Abmelden" belegt sein.

#### Am Telefon anmelden / "Einloggen"

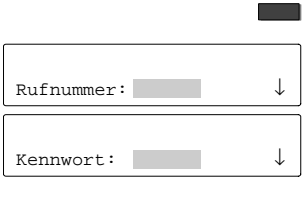

Benutzer anmelden

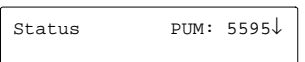

Drücken Sie die Funktionstaste "Anmelden".

Geben Sie Ihre Durchwahlnummer ein.

Blättern Sie zum Menüpunkt "Kennwort", und geben Sie Ihre persönliche Geheimnummer (PIN) ein.

Die Ziffern der PIN werden im Display als Sternchen "\*" angezeigt.

Wählen Sie den Menüpunkt "Benutzer anmelden".

Im Display erscheint eine Statusmeldung. Sie sind nun an diesem Telefon angemeldet und können es wie Ihren eigenen Anschluß benutzen.

#### **Hinweis:**

Wenn Sie sich an einem fremden Telefon anmelden, steht Ihnen keine Anrufliste zur Verfügung.

## **Private User Mobility (Mobile Durchwahlnummer)** -

## **Vom Telefon abmelden / "Ausloggen"**

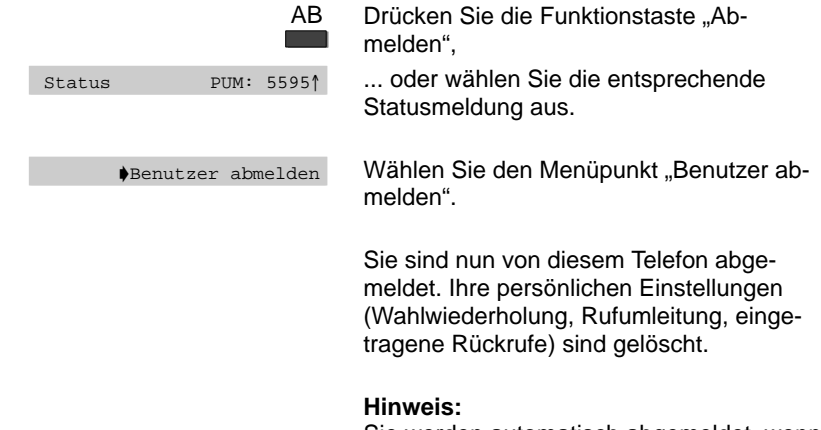

Sie werden automatisch abgemeldet, wenn sich ein anderer Teilnehmer mit seiner Durchwahl an diesem Telefon anmeldet.

Telefon nach Ihren Wünschen einrichten

## **Persönliche Daten zentral sichern**

Ihre persönlichen Telefon-Einstellungen können Sie zur Sicherung zentral in Ihrer Telefonanlage speichern. Dort sind Ihre Daten mit einem Paßwort geschützt. Wenn Ihr Telefon gegen ein neues ausgewechselt wird oder Sie innerhalb der Telefonanlage "umziehen", brauchen Sie Ihre Telefon-Einstellungen nicht neu einzugeben.

## **Daten sichern**

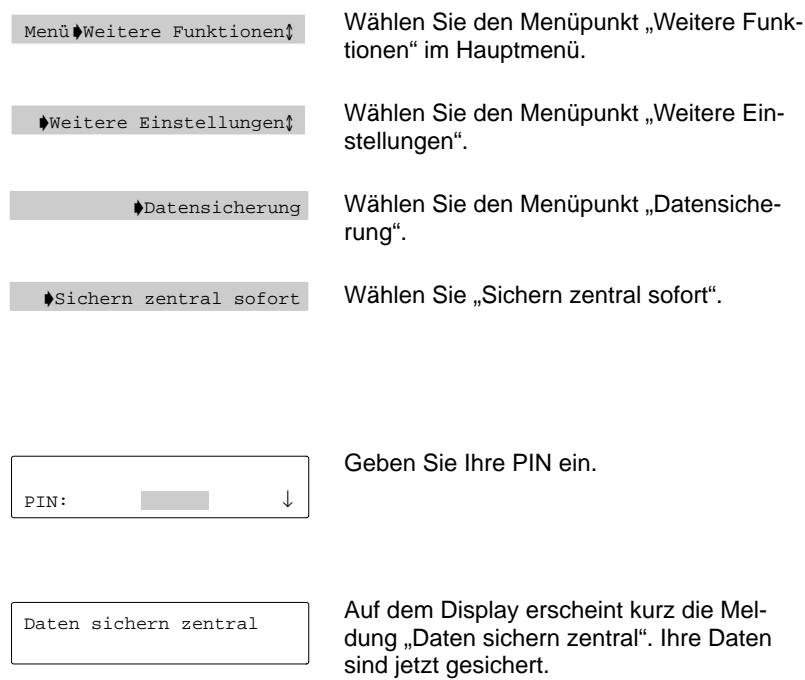

# **VIP-Funktionen einrichten**

Zwischen Apparaten Ihrer Anlage können Teamfunktionen eingerichtet sein. Sie empfangen dann einen besonderen Anrufton oder Durchsagen von Ihren Teampartnern. Dazu müssen Sie den VIP-Ton an Ihrem Telefon einschalten.

## **Telefon für Anrufe aus dem Team einrichten**

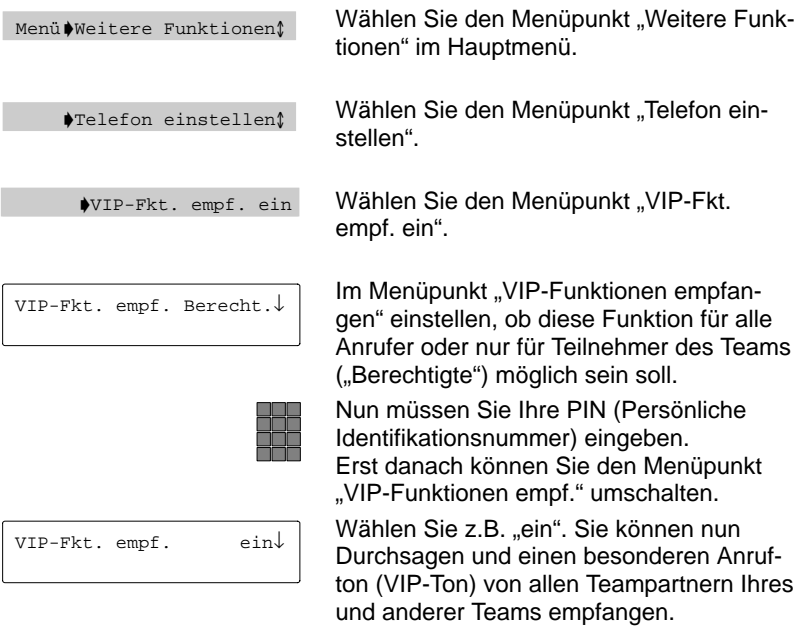

#### **Bestimmte Team-Teilnehmer kennzeichnen**

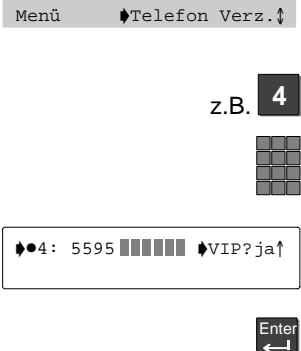

Menüpunkt "Telefon Verzeichnis" im Hauptmenü wählen.

Drücken Sie eine der 10 Zifferntasten.

Geben Sie die Rufnummer ein, die Sie auf die Kurzwahltaste legen und für die Sie die VIP-Berechtigung einschalten wollen.

Gehen Sie auf "VIP? ja".

Drücken Sie mit die Eingabe-Taste.

### **VIP–Funktionen einrichten** -

Rufnummer ↓

Enter

Drücken Sie die Taste "Pfeil hoch" bis "Rufnummer" erscheint.

Bestätigen Sie mit Taste "Eingabe". Von diesem Teilnehmer empfangen Sie nun den VIP-Ton, wenn Sie ihn als berechtigten Partner eingerichtet haben. Kennzeichnen Sie ggf. weitere Teilnehmer.

### **Hinweis:**

Im Menü "Akustik / Kontrast" können Sie den Klang des VIP-Tons einstellen. Im Menü "Ruhe" können Sie den VIP-Ton abschalten. Wenn Sie eine Durchsage erhalten,

schaltet Ihr Telefon automatisch "Lauthören" ein.
Schlagen Sie nach, wenn Sie nicht wissen, was sich hinter einem Funktionsnamen wie z.B. Codewahl verbirgt. Diese alphabetische Liste enthält die Funktionen, die Sie auf die frei belegbaren Funktionstasten legen können ( $\rightarrow$  S. 54). Auf den angegebenen Seiten finden Sie jeweils nähere Informationen.

## **Hinweis:**

Funktionen, die mit  $\Box$  gekennzeichnet sind, gehören nicht zum standardmäßigen Lieferumfang Ihres Telefons.

**A**

Akustik/Kontrast  $(\rightarrow$  S. 64)

Stellen Sie die Lautstärke des Lautsprechers, das Klangbild verschiedener Töne und den Kontrast ein.

## Anrufliste sehen  $(\rightarrow S. 22)$

In die Anrufliste werden alle Anrufe eingetragen, die Sie nicht annehmen.

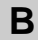

### Benutzer abmelden

Diese Funktionstaste dient zum "Ausloggen", wenn Sie sich an einem anderen Telefon in Ihrer Anlage angemeldet haben. Damit Sie diese Funktion benutzen können, muß sie in Ihrer Anlage freigeschaltet sein.

#### Benutzer anmelden

Wenn diese Funktion in Ihrer Anlage freigeschaltet ist, können Sie sich mit Ihrer Durchwahlnummer und einer persönlichen Geheimnummer (PIN) an jedem Telefon Ihrer Anlage "einloggen".

# **C**

## Codewahl  $(\rightarrow$  S. 21)

Hiermit können Sie Rufnummern wählen, die in der Anlage gespeichert sind – unabhängig von Ihrer Berechtigung. Wenn Sie die Codewahlnummer eingeben, wird die vollständige Rufnummer automatisch gewählt. Zusätzlich können Sie weitere Ziffern nachwählen (z.B. eine Durchwahlnummer).

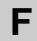

## Fangen  $\Box$

Registrieren Sie in der Anlage Rufnummern von unerwünschten Anrufern.

## Fkt-Taste frei

Funktionstaste frei: Löschen Sie die Belegung einer Funktionstaste.

# **G**

Gebühren  $(\rightarrow$  S. 62)

Sie können sich eine Liste der angefallenen Telefonkosten ansehen.

# **H**

### Heranholen  $(\rightarrow S. 29)$

Hiermit können Sie einen Anruf von einem anderen Telefon heranholen. Geben Sie im Ruhezustand Ihres Telefons die Rufnummer des Teilnehmers ein, von dem Sie einen Anruf heranholen wollen, und drücken Sie die Funktionstaste "Heranholen". Der Anruf wird zu Ihrem Telefon umgeleitet. Wenn Sie "Sofortwahl" eingeschaltet haben, drücken Sie schon vor der Wahl der Rufnummern die Funktionstaste "Heranholen".

# **K**

#### Konferenz  $(\rightarrow$  S. 42)

Sprechen Sie mit zwei Gesprächspartnern gleichzeitig.

# **L**

#### Löschtaste

Hiermit können Sie eingegebene Ziffern korrigieren, z. B. bei der Rufumleitung. Sie können einzelne Zeichen oder das ganze Eingabefeld löschen.

# **M**

Mailbox  $(\rightarrow S. 32)$ 

Sie können nachschauen, ob Sie eine Minimail erhalten haben.

Mikrofon aus/ein  $( \rightarrow S. 33)$ 

Schalten Sie während eines Gesprächs das Mikrofon des Hörers oder der Freisprecheinrichtung aus.

Ihr Gesprächspartner hört nicht, was Sie im Raum sprechen.

# Minimail  $(\rightarrow S. 26)$

Sie können kurze Nachrichten an einen oder mehrere Empfänger versenden.

# **N**

Nachwahl (MFV)

Sie können während einer Verbindung das Wahlverfahren umschalten, wenn Sie z. B. einen Anrufbeantworter fernsteuern wollen.

# **P**

#### Partner  $(\rightarrow$  S. 44)

Sie können Anrufe zu Partnern umleiten, Umleitungen ausschalten, sich Anrufe für Partner signalisieren lassen und die Partneranzeige verändern.

# **R**

#### Regler lauter

Hiermit können Sie während eines Gesprächs die Lautstärke des Hörers und des Lautsprechers verändern.

Während Ihr Telefon klingelt, können Sie den Klingelton lauter stellen. Im Ruhezustand des Telefons gelangen Sie mit dieser Taste in das Menü "Akustik und Kontrast einstellen".

# Regler leiser

Hiermit können Sie während eines Gesprächs die Lautstärke des Hörers und des Lautsprechers verändern.

Während Ihr Telefon klingelt, können Sie den Klingelton leiser stellen. Im Ruhezustand des Telefons gelangen Sie mit dieser Taste in das Menü "Akustik und Kontrast einstellen".

#### RNR Anzeige fern

Rufnummernanzeige fern: Schalten Sie vor dem Gespräch die Anzeige Ihrer Rufnummer im Display Ihres Gesprächspartners aus oder ein.

### RNR Anzeige lokal

Rufnummernanzeige lokal: Schalten Sie die Rufnummernanzeige Ihres Gesprächspartners in Ihrem Display aus oder ein.

#### Rückruf

Wenn beim angerufenen Teilnehmer besetzt ist, können Sie sich signalisieren lassen, wenn die Leitung wieder frei ist. Ihr Apparat und der des vorher besetzten Teilnehmers klingeln dann, und Sie können sich verbinden lassen. Dies ist jedoch nur bei Anrufen innerhalb Ihrer Anlage möglich.

#### Rufumleitung  $(\rightarrow S. 51)$

Sie können Anrufe zu einem anderen Telefon Ihrer Anlage umleiten. Je nach Anlage können Sie auch Anrufe zu einem externen Anschluß umleiten.

# **S**

#### Server-Nachricht  $(\rightarrow S. 30)$

Sie können nachschauen, ob eine Nachricht für Sie vorliegt.

#### Sprechzeug/AEI

Hiermit gelangen Sie in ein entsprechendes Untermenü.

#### Schloß  $(\rightarrow$  S. 100)

Sie können Ihr Telefon vor unberechtigtem Benutzen schützen. Legen Sie fest, welche Funktionen nach Einschalten des Schlosses noch nutzbar sein sollen (Schloßstufen schaltet der Bosch-Service frei).

# **T**

Teilnahme Sam. n

Sie können sich aus dem Sammelanschluß heraus- und hineinschalten. Diese Funktion muß der Bosch-Service freischalten.

Textshifttaste

Mit dieser Taste können Sie Text ansehen, der im Display mit ....." abgekürzt ist, weil er zu lang für die Displayzeile ist. Die Taste schiebt den Text durch das Display.

Diese Funktion ist z. B. sinnvoll, wenn Sie in Ihrer Mailbox eine Minimail finden und der Name des Absenders nur teilweise im Display sichtbar ist.

Tonruf aus  $(\rightarrow S. 64)$ 

Stellen Sie den Anrufton aus. Stattdessen ertönt bei einem Anruf ein einmaliger Aufmerksamkeitston.

# **U**

Übergabe  $(\rightarrow S. 7)$ 

Sie nehmen während eines Gesprächs einen zusätzlichen Anruf an. Diesen verbinden Sie mit einem weiteren Teilnehmer. Diese Funktionstastenbelegung ist voreingestellt.

# **W**

### Wechseln  $(\rightarrow$  S. 38)

Wechseln Sie zwischen einem Erstgespräch und einem zusätzlichen Anrufer hin und her. Diese Funktionstastenbelegung ist voreingestellt.

# **Z**

#### Zeit/Partner anfordern

Aktualisieren Sie Zeit-, Datum- und Partneranzeige auf Ihrem Display.

## Zweitanruf  $(\rightarrow$  S. 38)

Schalten Sie im Hauptmenü (nur im Ruhezustand möglich) die Zweitanrufe aus, wenn Sie nicht durch zusätzliche Anrufe gestört werden wollen. Sie können diese Anklopfsperre auch während eines Gesprächs einschalten. Zusätzliche Anrufe werden dann in die Anrufliste eingetragen.

Schlagen Sie bei Bedarf nach

# **Displayanzeigen**

Im Display erhalten Sie wichtige Informationen zu Verbindungen und Einstellungen Ihres Telefons.

Dazu gehören auch die Meldungen, die Sie im Ruhedisplay sehen können. Das Ruhedisplay erscheint, wenn Sie die Taste "Pfeil ab" betätigen.

### **Anzeigen im Menü**

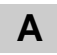

Akustik/Kontrast

Klang und Lautstärke für den Lautsprecher einstellen und Kontrast der Displayanzeigen ändern.

#### Anrufliste sehen

In die Anrufliste werden alle Anrufe eingetragen, die Sie nicht angenommen haben. Sie können diese Teilnehmer sofort anrufen oder aus der Anrufliste löschen.

# **F**

Funktionstasten

Funktionstasten einrichten: Sie können Funktionen zur schnelleren Bedienung auf die frei belegbaren Funktionstasten legen.

# **G**

#### Gebühren

Gebühren in DM oder in Einheiten anzeigen lassen: für das letzte Gespräch und die aktuelle Summe aller Gespräche.

# **P**

#### Partner

Sie können Anrufe für einen Partner bei sich signalisieren lassen und zu Ihrem Telefon heranholen.

#### Pers. Notruf

Ihr persönlicher Notruf wird gewählt. Diese Notrufnummer können Sie auch dann wählen, wenn das Telefon abgeschlossen ist.

**Displayanzeigen**

# **R**

#### Rufumleitung

Sie können Anrufe zu einem anderen Telefon Ihrer Anlage umleiten. Je nach Anlage können Sie auch Anrufe zu einem externen Anschluß umleiten.

#### Ruhe

Wenn Sie nicht durch Anrufe gestört werden wollen, können Sie das Klingeln abschalten. Anrufe werden dann nur noch durch einen kurzen Piepton und durch die leuchtende LED angezeigt.

#### Rückruf

Wenn beim angerufenen Teilnehmer besetzt ist, können Sie sich signalisieren lassen, wenn die Leitung wieder frei ist. Ihr Apparat und der des vorher besetzten Teilnehmers klingeln dann, und Sie können sich verbinden lassen. Dies ist jedoch nur bei Anrufen innerhalb Ihrer Anlage möglich.

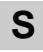

#### Schloß

Sie können Ihr Telefon vor unberechtigtem Benutzen schützen. Außerdem können Sie festlegen, welche Funktionen nach Einschalten des Schlosses noch nutzbar sein sollen (verschiedene Schloßstufen müssen vom Bosch-Service freigegeben sein).

### Server Nachricht

Wenn im Ruhedisplay das Symbol für "Nachricht" ( $\boxtimes$ ) angezeigt wird, liegen in der Telefonanlage eine oder mehrere Nachrichten für Sie bereit. Sie können diese jederzeit abrufen.

#### Sprechzeug vorhanden

Die Meldung steht im Ruhedisplay, wenn ein Sprechzeug angeschlossen und eingeschaltet ist. Das Sprechzeug läßt sich mit Hilfe der Funktionstaste oder über das Menü ausschalten.

### **Displayanzeigen**

# **T**

#### Telefon einstellen

In diesem Untermenü können Sie weitere Einstellungen Ihres Telefons vornehmen (z. B. Nachwahl MFV oder Tasten-Beep).

#### Telefon Verz.

Telefon Verzeichnis: Sie können bis zu 10 Rufnummern und ein Notrufziel auf Kurzwahltasten speichern.

#### Testmode

Mit Hilfe dieser Funktion können Sie verschiedene Prüfvorgänge starten. Während des Testmodes ist das Telefon nicht betriebsbereit.

# **U**

umleit.?

Rufumleitung: Sie können entscheiden, ob Sie mit dem Ziel der Rufumleitung verbunden werden wollen oder den Ruf abbrechen möchten.

- Verbinden: Drücken Sie die Taste "Eingabe".
- Ruf abbrechen: Legen Sie den Hörer auf.

# **W**

Weitere Funktionen

Stellen Sie in diesem Untermenü weitere Funktionen Ihres Telefons ein (z. B. Partner oder Funktionstasten).

# **Z**

Zeit/Partner anfordern

Aktualisieren Sie Zeit-, Datum- und Partneranzeige auf Ihrem Display.

### **Displayanzeigen**

Im Ruhedisplay erhalten Sie wichtige Meldungen zum Status Ihres Telefons. Wenn sich der Status geändert hat, so bleibt die entsprechende Meldung im Ruhedisplay so lange erhalten, bis Sie einmal ganz nach oben geblättert haben. Sie können die zugehörigen Menüpunkte direkt aus dem Ruhedisplay aufrufen.

## **Anzeigen im Ruhedisplay**

PUM:

Mobile Durchwahlnummer (**P**rivate **U**ser **M**obility): Wenn Sie sich an einem anderen Telefon in Ihrer Anlage "eingeloggt" haben, zeigt Ihnen diese Statusmeldung, daß Sie an diesem Telefon angemeldet sind. Sie können es nun benutzen wie Ihren eigenen Anschluß.

Um sich von diesem Telefon abzumelden: Wählen Sie die Statusmeldung aus, oder drücken Sie die Funktionstaste "Abmelden".

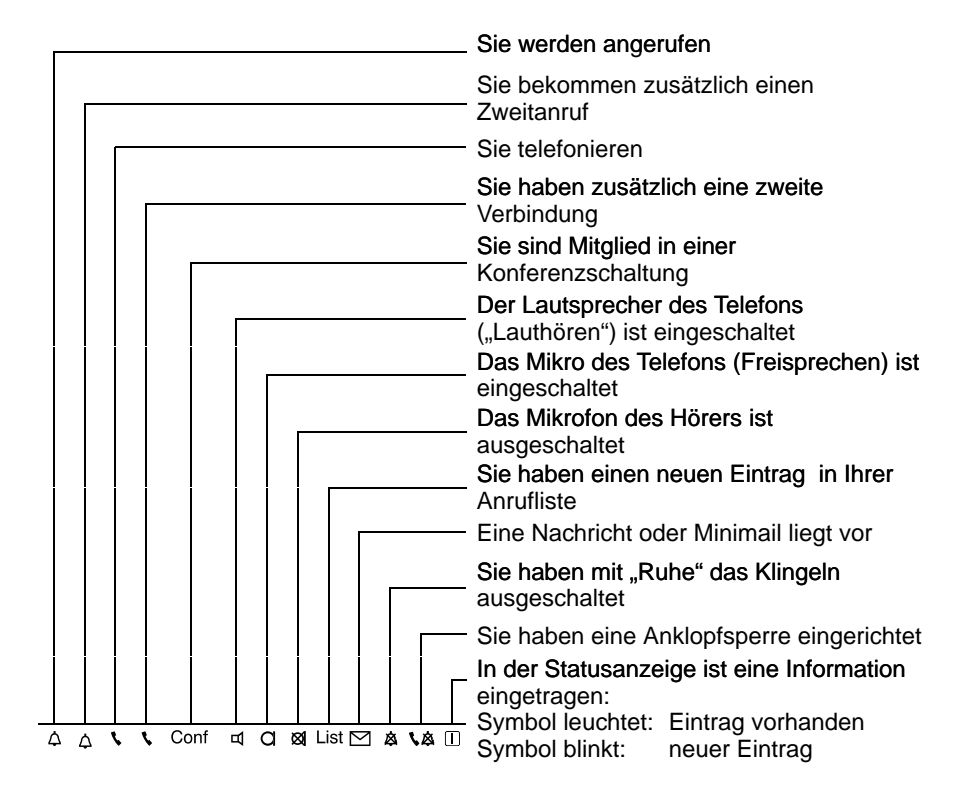

# **Symbole in Ihrem Display**

Je nachdem, welche Funktion Sie gerade ausführen, erscheinen die Menüpunkte, aus denen Sie den nächsten Bedienschritt auswählen können. In dieser Übersicht finden Sie alphabetisch geordnet alle Menüpunkte.

### **Hinweis:**

Funktionen, die mit 
gekennzeichnet sind, gehören nicht zum standardmäßigen Lieferumfang Ihres Telefons.

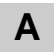

#### Abschließen

Schließen Sie Ihr Telefon ab.

#### **AET**

An die AEI-Schnittstelle auf der Telefon-Unterseite können Sie Zusatzgeräte, wie z.B. ein Sprechzeug, anschließen. Wenn an Ihrem Telefon ein Zusatzgerät eingerichtet ist, können Sie hier das jeweilige AEI-Protokoll einstellen.

## AEI-Betrieb AT Befehl

Wenn Sie Ihr Telefon zur Datenübertragung benutzen wollen, stellen Sie die AEI-Betriebsart auf "AT Befehl". Es stehen dann drei zusätzliche Menüpunkte zur Verfügung, mit denen Sie Baudrate, Datenbits und Parität einstellen können.

#### AEI-Betrieb Y ETSI AT

An die AEI-Schnittstelle auf der Telefon-Unterseite können Sie einen PC anschließen. Dazu müssen Sie die AEI-Betriebsart auf "Y ETSI AT" stellen. Sie können dann mit PTM ("Personal Telephone Manager", ein Windows-Programm) viele Funktionen Ihres Telefons am PC durchführen. Außerdem können Sie am PC überprüfen, ob ein Anruf von einem anderen Anschluß umgeleitet oder weiterverbunden wurde. Der PC zeigt Ihnen also an, zu welcher Rufnummer eine Verbindung wirklich besteht.

#### Aktuelle PIN

Geben Sie den aktuellen Geheimcode (PIN) ein, um das Telefon aufzuschließen.

### Akustik/Kontrast

Stellen Sie die Lautstärke des Lautsprechers, das Klangbild verschiedener Töne und den Kontrast ein.

#### Alle löschen

– Alle Einträge in der Anrufliste oder alle Mitteilungen werden auf einmal gelöscht.

#### **Achtung:**

Wenn Sie diesen Menüpunkt wählen, sind sofort alle Einträge gelöscht. Wenn Sie dies nicht wollen, drücken Sie die Taste "Trennen".

#### Alles löschen

– Alle Einträge im Wahlwiederhol-Speicher werden auf einmal gelöscht.

#### – **Achtung:**

Wenn Sie diesen Menüpunkt wählen, sind sofort alle Einträge gelöscht. Wenn Sie dies nicht wollen, drücken Sie die Taste "Trennen".

# Anruf ablehnen

Sie führen ein Gespräch und wollen einen zusätzlichen Anruf nicht annehmen. Der Anrufer hört das Besetztzeichen.

# Anruf annehmen

Wenn Sie einen zusätzlichen Anruf annehmen wollen.

### Anrufer fangen  $\Box$

Registrieren Sie die Rufnummer eines unerwünschten Anrufers in der Anlage. Diese Funktion muß vom Bosch-Service freigeschaltet worden sein.

## Anrufliste sehen

Wenn Sie die Anrufliste ansehen wollen. In die Anrufliste werden alle Anrufe eingetragen, die Sie nicht angenommen haben (Voraussetzung: Die Anrufliste muß eingeschaltet sein).

#### Anrufliste Einträge 1

Während Ihrer Abwesenheit oder während Sie telefonierten, hat jemand versucht, Sie zu erreichen. Sie können sich Informationen zu dem Anruf ansehen oder die Rufnummer direkt wählen lassen.

#### Anrufton 1...8

Lautstärke des Anruftons ändern.

#### Anrufton(Klingel) ein

Sie können den Anrufton ein- oder ausschalten. Wenn Sie den Anrufton abgeschaltet haben, werden Sie auf einen Anruf durch einen einmaligen Ton aufmerksam gemacht.

#### Anrufton aus

Schalten Sie während eines Gesprächs den Anrufton aus. Anrufe werden dann nur durch einen einfachen Aufmerksamkeitston signalisiert.

#### Anruf wechseln

Nehmen Sie einen zweiten Anruf vor dem ersten an.

#### Anzeige

Wenn Sie die Rufnummernanzeige ausschalten, ist in Ihrem Display nicht mehr zu sehen, mit wem Sie telefonieren.

Die Nummer wird dann nicht in den Wahlwiederhol-Speicher eingetragen. Nummer wieder einblenden: Menüpunkt nochmal wählen.

#### Anzeige Betrag

Stellen Sie ein, daß die Gebühren in DM angezeigt werden.

#### Anzeige Einheiten

Stellen Sie ein, daß die Gebühren in Gebühreneinheiten angezeigt werden.

# Aufm.ton 1...8

Aufmerksamkeitston: Lautstärke des Aufmerksamkeitstons ändern.

#### Aufschließen: PIN

Sie wollen Ihr Telefon aufschließen. Geben Sie den aktuellen Geheimcode (PIN) ein, um das Telefon aufzuschließen.

# Ausloggen  $\square$

Sie können sich aus der automatischen Anrufverteilung ausloggen.

### Autom. Nachwahl/MFV  $(\rightarrow S. 58)$

Ihr Telefon ist ab Werk so eingestellt, daß während einer Verbindung alle Tastendrücke als Ton gesendet werden. Sie können diese Funktion auch ausschalten und die Ton-Nachwahl während einer Verbindung manuell einleiten.

# **B**

Baudrate AT

Hier können Sie zur Datenübertragung die Baudrate Ihres Telefons einstellen. Es stehen die Werte 1200, 2400, 4800 und 9600 zur Verfügung. Der Menüpunkt erscheint nur, wenn Sie die AEI-Betriebsart auf "AT Befehl" eingestellt haben.

#### Benutzer anmelden  $(\rightarrow S. 68)$

Wenn diese Funktion in Ihrer Anlage freigeschaltet ist, können Sie sich mit Ihrer Durchwahlnummer und einer persönlichen Geheimnummer (PIN) an jedem Telefon Ihrer Anlage "einloggen".

### Benutzerfunktionen

Sie können sich für die automatische Anrufverteilung anmelden.

# **C**

## Codewahl

Hiermit können Sie Rufnummern wählen, die in der Anlage gespeichert sind – unabhängig von Ihrer Berechtigung. Wenn Sie die Codewahlnummer eingeben, wird die vollständige Rufnummer automatisch gewählt. Zusätzlich zur Codewahlnummer können Sie weitere Ziffern nachwählen (z. B. eine Durchwahlnummer).

# CSTA Answer Call

Wenn Ihr Telefonnetz und Ihr PC-Netz für CSTA (Computer Service Telephony Application) miteinander verbunden sind und die Funktion CSTA Answer Call freigeschaltet ist, können Sie Anrufe auch an Ihrem PC entgegennehmen. Wenn das Telefon klingelt, klicken Sie auf Ihrem PC-Bildschirm das Symbol für CSTA Answer Call an. Das Telefon wird hierdurch auf "Freisprechen" geschaltet, und Sie können mit dem Anrufer telefonieren.

#### CW

Codewahl: Sie haben sich die Funktion "Codewahl" auf eine frei programmierbare Funktionstaste gelegt. Wenn Sie diese Taste drücken, erscheint "CW", und Sie können die gewünschte Codewahlnummer eingeben.

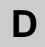

Datensicherung

Sie können bestimmen, ob Ihre Daten in einem dauerhaften Speicher gesichert werden.

Daten sichern sofort

Sie können jederzeit "sofort" sichern. **Achtung:** Wenn Sie während der Datensicherung den Stecker Ihres Telefons ziehen, kann die Software beschädigt werden!

Daten sichern um

Geben Sie die Uhrzeit der Datensicherung ein. Die Voreinstellung ist 00:00 Uhr. Während der Sicherung ist Ihr Telefon nicht betriebsbereit.

Datenbits AT

Hier können Sie zur Datenübertragung die Datenbits Ihres Telefons einstellen. Es stehen die Einstellungen "7 Bit" und "8 Bit" zur Verfügung. Der Menüpunkt erscheint nur, wenn Sie die AEI-Betriebsart auf "AT Befehl" eingestellt haben.

#### Display

Testet das Display.

Das Display zeigt zuerst alle Symbole, dann einen Teil der Symbole Ihres Displays. Jede Anzeige bleibt für 5 Sekunden auf dem Display.

# **E**

Einloggen  $\Box$ 

Sie können sich für die automatische Anrufverteilung einloggen.

# **F**

Freispr. einst.  $(\rightarrow S. 67)$ 

Freisprechen einstellen: Sie können das Freisprechen an Ihre Büro- und Umgebungsbedingungen anpassen.

#### Funktionstaste frei

Löschen Sie die bisherige Belegung der Funktionstaste.

# **G**

Gebühren ein

Schalten Sie die Gebührenzählung für die gebührenpflichtigen Gespräche ein.

#### Gebühren aus

Schalten Sie die Gebührenzählung für die gebührenpflichtigen Gespräche aus.

#### Gebühren

Sie können sich die angefallenen Gesprächsgebühren ansehen.

G-Zähler löschen

Löscht den Gebührenzähler für das angezeigte Gespräch und (bei Freigabe durch den Bosch-Service) auch für die Summe aller Gespräche.

Die Gebühren für Ihr letztes Gespräch werden Ihnen angezeigt. Gebühr letztes Gespräch

# **K**

- Sie erhalten zwei Anrufe weisen Sie den zweiten Anruf ab. Kein Zweitanruf
- Klangbild des VIP-Anruftons ändern. Klang VIP 1...8
- Klangbild des Anruftons ändern. Klang Anruf 1...8

#### Konferenz

Telefonieren Sie mit zwei Gesprächsteilnehmern gleichzeitig. Jeder der drei kann mit jedem anderen sprechen (nur mit Rückfrageteilnehmer möglich).

Kontrast 1...5

Display heller oder dunkler stellen.

#### Korrektur

Eingegebene Rufnummer (auch bei Nummern aus der Wahlwiederholung) durch Drücken der Taste "Eingabe" berichtigen.

Kurzwahl KennNr.eingeb

Sie haben die Kurzwahltaste gedrückt, geben Sie nun die gewünschte Kennummer ein.

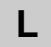

Lautspr. 1...8

Hiermit können Sie die Lautstärke des Lautsprechers Ihres Telefons während eines Gesprächs ändern.

Diese Änderung gilt nur für die Dauer Ihrer Verbindung.

LH Wahl AEI X/Y ein/aus

Sie können an Ihr Telefon einen PC anschließen und mit entsprechender Software Ihr Telefon bedienen. Am Telefon können Sie einrichten, daß automatisch Lauthören eingeschaltet wird, wenn Sie mit dem PC wählen.

#### Löschen

Der Eintrag wird gelöscht, z.B. der Gebührenzähler.

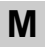

Mikrofon aus

Schaltet das Mikrofon von Hörer und Telefon ein oder aus. Wenn ausgeschaltet, kann Ihr Gesprächspartner nicht hören, was im Raum gesprochen wird.

# **N**

Sie können während einer Verbindung Nummern senden, um z.B. Ihren Anrufbeantworter abzufragen. Nachwahl (MFV)

Sie können die MFV-Impulsdauer ändern (MFV = Mehr-Frequenz-Wahlverfahren). Dies kann notwendig sein, wenn ein Anrufbeantworter nicht auf Signale Ihres Telefons reagiert. Bei bestimmten Anrufbeantwortern ist eine Impulsdauer von 1000 ms, bei anderen 100 ms notwendig. Ihr Telefon ist voreingestellt auf 500 ms. Nachwahl (MFV) langsam/mittel/schnell

Neue PIN eingeben

Neuen 4-stelligen Geheimcode (PIN) eingeben.

neu: von PA X nach PA Y

Sie können eine Umleitung von Partner X zu Partner Y eingeben. Drücken Sie dazu nur die gewünschten Partnertasten.

# **P**

Parität AT

Hier können Sie zur Datenübertragung die Parität Ihres Telefons einstellen. Es stehen die Einstellungen "Keine", "Gerade" und "Ungerade" zur Verfügung.

Der Menüpunkt erscheint nur, wenn Sie die AEI-Betriebsart auf "AT Befehl" eingestellt haben.

#### Partneranz. einr.

Partneranzeige einrichten: Sie können festlegen, ob an Ihrem Telefon der Gesprächszustand einzelner Telefone aus Ihrer Partnergruppe angezeigt werden soll.

## Partner-Beep einr.

Partner-Beep einrichten: Sie können Anrufe für einen Teilnehmer aus Ihrer Partnergruppe gleichzeitig auf Ihrem Telefon signalisieren lassen.

#### Partnerumltg.

Partnerumleitung: Innerhalb Ihrer Partnergruppe können Sie Anrufe von einem Telefon auf ein anderes Telefon umleiten.

#### Pers. Notruf (#–Taste)

Ihr persönlicher Notruf wird gewählt. Diese Notrufnummer können Sie auch dann wählen, wenn das Telefon abgeschlossen ist.

#### PIN Eingabe

Sie können einen Geheimcode (PIN) eingeben und ändern und damit Ihr Telefon auf- und abschließen.

# **R**

#### Rfg mit Partner / R-Taste

Sie können einstellen, ob Sie eine Rückfrage sofort mit einer Partnertaste ausführen können oder ob Sie zuerst die Rückfragetaste drücken müssen.

#### Rückruf

Wenn beim angerufenen Teilnehmer besetzt ist, können Sie sich signalisieren lassen, wenn die Leitung wieder frei ist. Ihr Apparat klingelt, Sie heben ab, und dann klingelt der Apparat des vorher besetzten Teilnehmers. Dies ist jedoch nur bei Anrufen innerhalb Ihrer Anlage möglich.

## Rufnr.Anz.fern

Rufnummernanzeige fern: Sie können festlegen, ob Ihre Rufnummer bei Ihren Gesprächspartnern angezeigt wird. Diese Funktion muß vom Bosch-Service freigeschaltet sein.

### RUL Bes.  $\Box$

Rufumleitung bei besetzt: Anrufe umleiten, wenn bei Ihnen besetzt ist (geht nicht mit Partnertaste).

Diese Funktion muß der Bosch-Service freischalten.

#### Ruf umleiten?

Der Anrufer kann entscheiden, ob er mit dem Ziel der Rufumleitung verbunden werden will oder den Ruf abbrechen möchte.

#### RIII.

Rufumleitung: Sie können Anrufe auf andere Telefone innerhalb Ihrer Anlage umleiten. Je nach Anlage können Sie auch Anrufe zu einem externen Anschluß umleiten.

#### RUL von

Rufumleitung von: Wenn Sie Anrufe von einem Partner zu sich umleiten wollen.

# **S**

#### Schloß  $\Box$

Sie können Ihr Telefon vor unberechtigtem Benutzen schützen. Außerdem können Sie festlegen, welche Funktionen nach Einschalten des Schlosses noch nutzbar sein sollen (verschiedene Schloßstufen müssen vom Bosch-Service freigegeben sein).

#### Server Nachricht

Wenn im Ruhedisplay das Symbol für "Nachricht" ( $\boxtimes$ ) angezeigt wird, liegen in der Telefonanlage eine oder mehrere Nchrichten für Sie bereit. Sie können diese jederzeit abrufen.

### Signalton 1...8

Lautstärke des Signaltons ändern.

#### Signalton aus

Sie können den Signalton ausschalten.

#### Sofortwahl Ziele

Ihr Telefon wählt sofort, wenn Sie eine Partner- oder Zieltaste drücken.

#### Sofortwahl Ziff.

Ihr Telefon wählt sofort, wenn Sie die Ziffern einer Rufnummer eingeben.

### Speicher

Testet den flüchtigen Speicher, der alle aktuellen Einstellungen des Telefons speichert. Dieser Speicher ist nicht vor Stromausfall geschützt. Wenn der Speicher richtig arbeitet, hören Sie den positiven Quittungston und sehen im Display "Teststatus Test beendet".

Wenn der Speicher nicht richtig arbeitet, hören Sie den negativen Quittungston – verständigen Sie Ihren Bosch-Service.

#### Speichern

Speichern Sie Ihre Eingaben, z.B. Ihre neue PIN.

#### Sprechweg

Startet den Sprechwegtest. Sie können den Hörer und das Lauthören testen, indem Sie in den Hörer pusten.

Bei abgehobenem Hörer erscheint das Symbol "Handapparat abgehoben". Bei eingeschaltetem Lauthören erscheint das Symbol für "Lauthören ein".

## Sprechzeug an AEI

Hiermit gelangen Sie in ein entsprechendes Untermenü.

#### Sprechz. vorhand.

Sprechzeug vorhanden: Schalten Sie diesen Menüpunkt

– auf "Handapp.", wenn ein Sprechzeug an der Handapparate-Schnittstelle angeschlossen ist,

– auf "AEI", wenn ein Sprechzeug an der AEI-Schnittstelle steckt,

– auf "nein", wenn kein Sprechzeug angeschlossen ist.

Wenn ein Sprechzeug vorhanden ist, erscheint im Ruhedisplay eine entsprechende Meldung. Sie können das Sprechzeug auf einfache Weise ausschalten, indem Sie die Meldung im Ruhedisplay auswählen.

#### Summe Gespräch

Die Gebühren für alle angefallenen Gespräche werden angezeigt (wahlweise in DM oder in Gebühreneinheiten).

# **T**

#### Tastatur

Startet den Tastaturtest. Sie können alle Tasten überprüfen. Drücken Sie die Taste, die Sie testen wollen. Wenn die Taste richtig arbeitet, wird die Tastenbezeichnung angezeigt. Die Taste "Trennen" arbeitet richtig, wenn sie das Testmode-Display

unterbricht.

#### Tasten-Beep  $(\rightarrow S. 59)$

Schalten Sie den Tastatur-Pieps ein oder aus.

## Teilnahme Sam.  $\Box$

Sie können sich aus dem Sammelanschluß heraus- und hineinschalten. Diese Funktion muß vom Bosch-Service freigeschaltet sein.

#### Testmode

Mit Hilfe dieser Funktion können Sie verschiedene Prüfvorgänge starten. Während des Testmodes ist das Telefon nicht betriebsbereit.

#### Tln. wechseln

Teilnehmer wechseln: Sie können während der Konferenz jeden der beiden Gesprächspartner in Ihr Display holen, um sich anfallende Gebühren anzeigen zu lassen oder um mit einem Konferenzteilnehmer gezielt zu sprechen. Taste "Rückfrage" drücken, um den wartenden Teilnehmer in Wartestellung zu bringen.

#### Telefon Verz.

Telefonverzeichnis: Sie können bis zu 10 Rufnummern, ein Notrufziel und Ihre eigene Rufnummer auf Kurzwahltasten (10 Zifferntasten, Stern– und Rautetaste) speichern.

#### Tonruf

Testet den Anrufton.

Anrufton ertönt für ca. 1 Sekunde mit den aktuellen Einstellungen für Lautstärke und Klangbild.

# **U**

# Übergabe

Hiermit verbinden Sie einen zusätzlich angenommenen Anrufer mit einem Rückfrage-Teilnehmer.

Umltg Nicht prog.

Umleitung: Sie haben keine Partnerumleitung eingeschaltet.

#### Umltg 212 nach 243 ein

Umleitung: Sie haben die Partnerumleitung von 212 nach 243 eingeschaltet.

Umleitung: Sie haben die Partnerumleitung von 212 nach 243 nicht eingeschaltet. Umltg 212 nach 243 aus

# **V**

VIP-Anrufton aus / ein

Wenn Sie den VIP-Anrufton abschalten wollen. Der VIP-Anrufton signalisiert besondere Anrufe von Ihren Teampartnern.

VIP-Fkt empf. ein / aus / Berecht.

VIP-Funktion empfangen: Sie können an Ihrem Telefon die Teamfunktion für alle Teilnehmer oder nur für Berechtigte einschalten. Berechtigte müssen beim Speichern der Kurzwahlziele den Eintrag "VIP ja" haben. Sie müssen zunächst Ihre PIN-Nummer eingeben.

#### VIP-Nachricht

Sie können eine Nachricht ansehen, die während eines Gesprächs von einem Teilnehmer aus Ihrer Partnergruppe gekommen ist. Dieser Menüpunkt erscheint nur dann im Menü, wenn Sie eine VIP-Nachricht erhalten haben.

# **W**

#### Weiterer Eintrag

Sie können sich weitere Einträge ansehen, z.B. bei Wahlwiederholung.

#### WWH nach Zeit

Wenn besetzt ist, lassen Sie die Nummer drei– bis fünfmal in Abständen von 10, 20, 30 oder 60 Sekunden noch einmal wählen. Die Sekunden–Einstellung kann vom Bosch-Service geändert werden.

# **Z**

#### Zeit/Partner anfordern

Aktualisieren Sie Zeit-, Datum- und Partneranzeige auf Ihrem Display.

#### Zurück

Zurück zur vorigen Displayanzeige.

#### Zweitanruf

Schalten Sie im Menü "Telefon einstellen" (nur im Ruhezustand möglich) Zweitanrufe aus (Anklopfsperre), wenn Sie nicht durch zusätzliche Anrufe gestört werden wollen. Diese Anrufe werden in die Anrufliste eingetragen. Sie können Zweitanrufe auch während eines Gesprächs ausschalten, und zwar entweder aus dem Menü oder von einer Funktionstaste aus.

# **Töne und Rufe an Ihrem Telefon**

Außer dem Anrufton gibt es eine Reihe weiterer akustischer Signale, die Sie über verschiedene Telefonvorgänge informieren.

Sie können alle Einstellungen für die Töne im Menü "Akustik/Kontrast" anhören und verändern oder im Menü "Ruhe" ausschalten  $(\rightarrow S. 66)$ .

## **Töne bei internen und externen Anrufen**

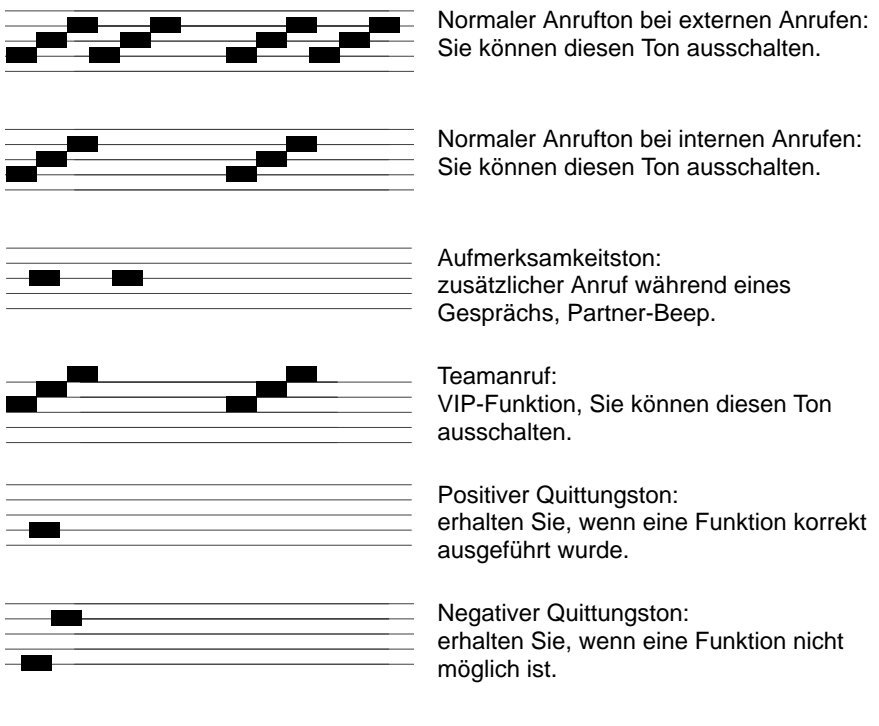

## **Töne im Hörer**

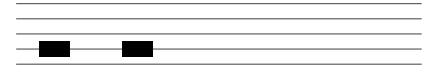

Signalton:

beim Einschalten von Lauthören und Wahl bei aufgelegtem Hörer. Diesen Ton hört auch der Gesprächspartner.

# **Wenn etwas nicht klappt**

# **Falsche Uhrzeit und falsches Datum werden angezeigt**

Wählen Sie den Menüpunkt "Zeit/Partner anfordern". Uhrzeit und Datum werden von der Anlage aktualisiert.

## **Unbekannte Anzeige im Display**

Sehen Sie im Abschnitt Displayanzeigen ( $\rightarrow$  S. 78) nach, was die Anzeige bedeutet.

## **Die Rufnummer eines Anrufers wird nicht angezeigt**

Anruf wurde ohne Rufnummer übertragen, z.B. ein analoger Anruf, oder der Anrufer hat seine Rufnummernanzeige ausgeschaltet.

### **Partneranzeige ist verschwunden**

Wählen Sie den Menüpunkt "Zeit/Partner anfordern". Partneranzeige, Uhrzeit und Datum werden von der Anlage aktualisiert.

### **Hinweis:**

Die Anzeige wird automatisch aktualisiert, sobald ein Partner sein Telefon bedient.

## **Kurze Töne während eines Gesprächs**

Ein zweiter Anrufer wird signalisiert. Informieren Sie sich im Kap. Zusätzlicher Anruf während eines Gesprächs ( $\rightarrow$  S. 38) über mögliche Bedienschritte. **oder**

Sie haben Lauthören eingeschaltet. Sie und Ihr Gesprächspartner hören einen kurzen Aufmerksamkeitston.

Wenn etwas nicht klappt <

# **Telefon reagiert nicht auf Eingabe**

Möglicherweise haben Sie dreimal nacheinander eine falsche PIN eingegeben. Das Telefon ist dann für 15 Minuten blockiert.

## **Eine Funktion wird nicht ausgeführt**

Möglicherweise muß die Funktion erst vom Bosch-Service freigeschaltet werden. Solche Funktionen sind mit **gekennzeichnet.** 

# **Telefon bricht beim Programmieren vorzeitig ab**

Eventuell wurde ca. 60 Sekunden lang keine Taste gedrückt. Dadurch wird grundsätzlich jeder Programmiervorgang abgebrochen. Außerdem brechen Sie einen Programmiervorgang ab, wenn Sie dabei einen Anruf annehmen.

# **Eine Rufumleitung wird nicht ausgeführt**

Prüfen Sie, ob die eingerichtete Rufumleitung eingeschaltet ist.

# **Eine Rufnummer, die mit Codewahl gewählt wurde, läßt sich nicht ergänzen** Möglicherweise ist die Nachwahl gesperrt.

# **Ein Anruf wird im Display angezeigt, aber Ihr Apparat klingelt nicht**

Prüfen Sie, ob der Anrufton ausgeschaltet ist (im Menü "Ruhe").

## **Keine Einträge in der Anrufliste**

Möglicherweise ist die Anrufliste ausgeschaltet. Fragen Sie den Revisor.

# **Telefon vor unberechtigten Benutzern schützen**

Sie können Ihr Telefon vor unberechtigten Benutzern schützen, indem Sie es mit einem Geheimcode abschließen. Vor dem ersten Abschließen müssen Sie diesen Geheimcode festlegen. Sie können ihn selbst eingeben und auch jederzeit ändern. Sie benötigen diese PIN auch, um die VIP-Funktionen einzuschalten.

### **Geheimcode (PIN) festlegen / ändern**

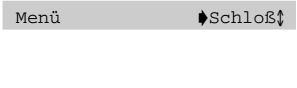

BER 1: 1...5<sup>\$PIN</sup> Eingabe<sup>®</sup>

Wählen Sie den gewünschten Menüpunkt im Hauptmenü.

Wählen Sie den Menüpunkt "PIN Eingabe".

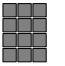

Geben Sie den aktuellen Geheimcode ein.

#### **Hinweis:**

Dieser Schritt entfällt, wenn Sie das erste Mal einen Geheimcode eingeben.

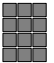

Geben Sie den neuen Geheimcode ein. Geben Sie eine Zahl ein, die größer ist als 2000.

Ihre Eingabe ist gespeichert.

## **Telefon abschließen**

Menü → Schloß**î** 

Wählen Sie den Menüpunkt zum Auf- und Abschließen.

BER 1: 1...5Abschließen

Status Abgeschlossen

Wählen Sie den gewünschten Menüpunkt. Das Telefon ist damit abgeschlossen. Sie können nur die Notrufnummer wählen.

In der Statusanzeige erscheint diese Meldung.

# **Telefon vor unberechtigten Benutzern schützen** -

Sie können zwischen fünf verschiedenen Schloßstufen wählen. (Diese Funktion ist nicht in der Standardausstattung enthalten. Wenden Sie sich bei Bedarf an den Bosch-Service).

# **Telefon aufschließen**

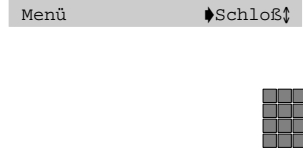

Wählen Sie den gewünschten Menüpunkt im Hauptmenü.

Tippen Sie den Geheimcode ein. Sie können das Telefon wieder normal nutzen.

### **Hinweis:**

Wenn Sie dreimal nacheinander eine falsche PIN eingeben, ist das Telefon für 15 Minuten blockiert.

# **Schloßstufen einstellen**

Menü <br>
■ Schloß*î* 

BER 1: 1..5  $A$ bschließen

Wählen Sie den Menüpunkt zum Auf- und Abschließen.

Geben Sie die gewünschte Schloßstufe mit einer Zifferntaste ein.

Sie haben folgende Auswahl:

- 1 Nur Notruf frei
- 2 Notruf und Internruf frei
- 3 Notruf, Internruf, Codewahl und AEI frei
- 4 Einstellen gesperrt
- 5 Kein Schloß

Sie können jetzt Ihr Telefon abschließen.

# **Telefon testen**

Sie können verschiedene Funktionen bei Ihrem Telefon testen. Solange sich Ihr Telefon im Testmode befindet, können Sie nicht angerufen werden. Beenden Sie daher den Testmode, wenn die Tests abgeschlossen sind. Jeder Test dauert nur wenige Sekunden.

# **Funktionstest starten**

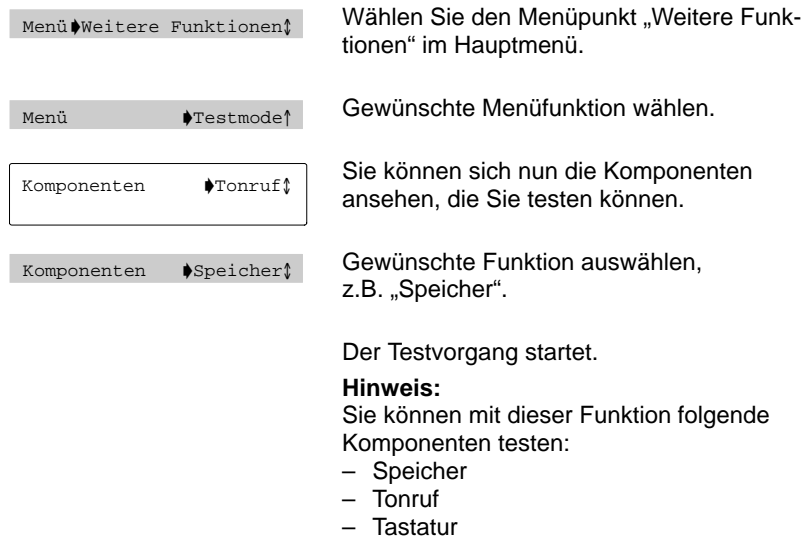

- Display
- Sprechweg (Blasprobe)

# **Anmelden bei der Automatischen Rufverteilung**

Der Bosch-Service versieht Ihr Telefon für die Automatische Rufverteilung (ACD = Automatic Call Distribution) mit einer persönlichen Rufnummer (max. 5-stellig) und einem persönlichen Kennwort (max. 6-stellig). Mit Rufnummer und Kennwort melden Sie sich an.

# **Anmelden bei der Automatischen Rufverteilung**

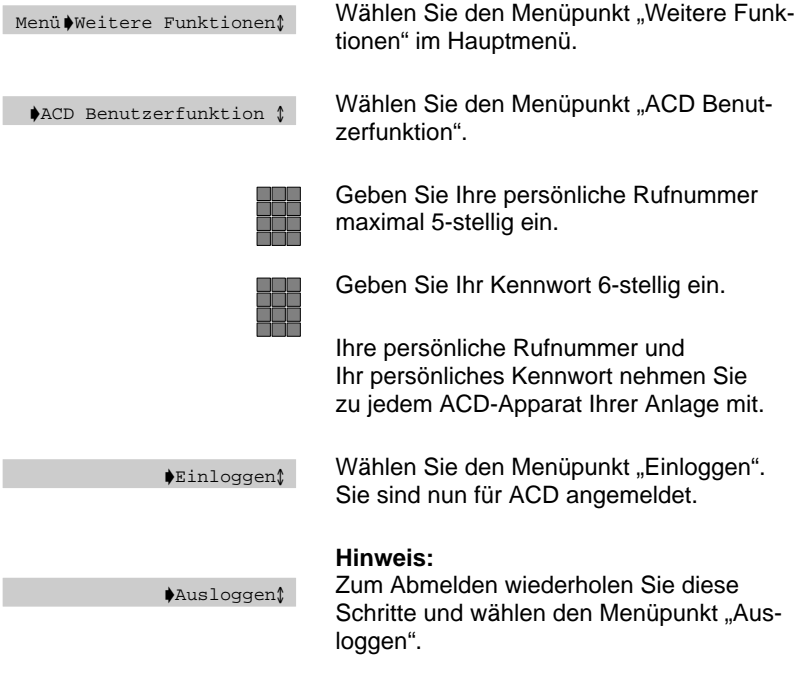

# **Weitere Hinweise und Funktionen**

# **Einlegestreifen austauschen**

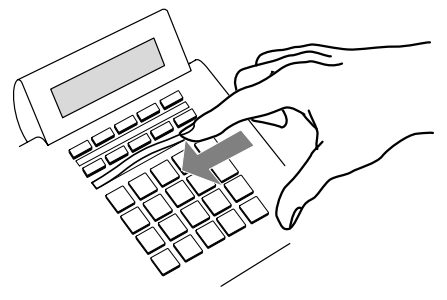

Die Einlegestreifen unter den frei belegbaren Funktionstasten können Sie beschriften und einlegen. So sehen Sie jederzeit, welche Funktion diese zehn Tasten haben.

# **Beachten Sie**

Dieses Telefon ist nur für den Anschluß an Bosch Telekommunikationsanlagen bestimmt. Es darf nicht direkt an ein öffentliches Fernsprechnetz angeschlossen werden.

Nur beim Anschluß an Bosch Telekommunikationsanlagen entspricht dieses Telefon den europäischen Vorschriften für Sicherheit und elektromagnetische Verträglichkeit.

Reparaturen und Eingriffe in das Gerät dürfen nur vom Fachmann ausgeführt werden. Öffnen Sie nicht das Telefon. Sonst könnten Schäden entstehen, die das Telefon betriebsunfähig machen.

# **Aufstellen des Telefons**

Ihr Telefon wird für normale Gebrauchsbedingungen gefertigt. Die heutigen Möbel sind mit einer unübersehbaren Vielfalt von Lacken und Kunststoffen beschichtet und werden mit unterschiedlichen Lackpflegemitteln behandelt. Es ist daher nicht ausgeschlossen, daß manche dieser Stoffe Bestandteile enthalten, die die Kunststoffüße des Telefons angreifen und erweichen. Die so durch Fremdstoffe veränderten Gerätefüße können unter Umständen auf der Oberfläche der Möbel unliebsame Spuren hinterlassen.

Bosch kann aus verständlichen Gründen für derartige Schäden nicht haften. Verwenden Sie daher, besonders bei neuen oder mit Lackpflegemitteln aufgefrischten Möbeln, für Ihr Telefon eine rutschfeste Unterlage.

Abbrechen, 17 Abmelden, 69 Abschließen, 9, 100 ACD, 103 AEI–Schnittstelle, 6, 8, 83 Aktuelle Einstellungen, 78 Akustik, 64 Amtskennziffer, 18, 20 Angerufen werden, 29 Anklopfer, 38 Anklopfsperre, 38, 77, 96 Anmelden, 68 Anruf ablehnen, 38, 84 annehmen, 29, 38, 41 heranholen, 29 umleiten, 51 weiterverbinden, 39, 41 Anrufbeantworter abfragen (MFV), 90 Anrufen, 20 Anrufen, Partner, 45 Anrufer fangen, 73 Anrufliste, 23 Anrufton, 97 ausschalten, 66, 67 Partner, 47 Anzeige, Partner, 47 Anzeige abschalten Gebührenanzeige, 36, 63 Namen, 36, 63 Rufnummer, 36, 63 Aufmerksamkeitston ausschalten, 66, 67 Funktionen aufrufen, 11, 16, 17

Aufschließen, 100 Aufstellen, 104 Ausloggen, 69 Automatische Rufverteilung, 103 Bedienregeln, 14–19 Berechtigungsstufen, 101 Beschriftung, Funktionstasten, 104 Besetzt, 20 Blockwahl, 20 Buchstaben wählen, 7 Codewahl, 21, 73, 86 Codewahlnummern speichern, 49, 50 CSTA Answer Call, 86 Daten sichern, 70, 87 Display, 6, 8, 9, 14, 78, 87 Partner, 44, 47 Symbole, 82 Double Call, 53 Durchsagen empfangen, 71 Eigene Rufnummer, 48, 49 Einlegestreifen, 104 Einloggen, 68 Einstellen, 57 Fangen, 73 Folgen, 52 Freisprechen, 34 benutzen, 34 einstellen (Festeinstellung), 67 Hinweise, 35 mit Zusatzlautsprecher, 60

Funktionstasten beschriften, 104 einrichten, 54 fest, 7 frei programmierbar, 7 freischalten, 55 Heranholen, 55 Makros, 55 Partner, 44 Rufumleitung, 55 Standardbelegung, 7 Funktionstest, 102 Gebühren, 62, 85 für Projekte, 28 Gebührenanzeige abschalten, 36, 63 in DM, 63 in Einheiten, 63 Gebührenzählung ausschalten, 62 Gespräch übergeben, 41 Grundeinstellung ändern, 57 Hauptmenü, 11, 16 Heranholen, 29, 74 auf Funktionstaste, 55 Heranholtaste, 7 Hilfe, 73–79, 98 Hörer, Lautstärke, 33, 35 Impulsdauer (MFV) ändern, 90 Interner Lautsprecher, aktivieren, 61 Kein Zweitanruf, 88 Klangbild, 64, 88 Klingeln einstellen, 64 gezielt ein- und ausschalten, 66, 67 Klingeltöne, 97

Konferenz, 42, 88 Kontrast, 64 Kurzwahlnummer speichern, 48, 49 wählen, 22 Kurzwahltaste, 7, 22 Rufnummern speichern, 48, 49 wählen, 22 Lauthören, 19, 33 bei Wahl mit PC, 89 Lautstärke Klingeltöne, 64 Lautsprecher, 33, 35 verändern, 33, 35 Zusatzlautsprecher, 60 Mailbox, 32 Makeln, 39 Makros, auf Funktionstasten, 55 Menüpunkt auswählen, 11 umschalten, 13 MF<sub>V</sub> automatisch, 58 Nachwahl, 58, 90 umschalten, 37, 58 MFV-Impulsdauer ändern, 90 Mikrofon, 34, 89 ausschalten, 33 Minimail empfangen, 32 senden, 26 Nachricht anhören, 30 senden, 26 Nachwahl (MFV) einstellen, 90 Notrufnummer, 48, 49

Partner, 91 Anrufe umleiten, 92 anrufen, 45 Anzeige, 47 Funktionstasten, 44 Rufumleitung, 45 Partner-Beep, 47 PC anschließen, 83 Persönlicher Notruf, 48, 49, 78 PIN, 28, 83, 91, 100 PTM, 83 Regeln, 14–19 Reparaturen, 104 **Rückfrage** mit Partnertaste, 91 mit R-Taste, 39 Rückruf, 76, 92 Rufnummer eigene, 48, 49 eingeben, 12 speichern, 48, 49 unterdrücken, 85, 92 wählen, 20, 23 Rufnummernanzeige abschalten, 36, 63 fern, 75 lokal, 75 Rufumleitung, 51, 92 auf Funktionstaste, 55 auf Sprachspeicher, 30 Folgen, 52 Partner, 45 Rufverteilung, 103 Ruhe beim Telefonieren, 66, 67 Ruhedisplay, 78 Sammelanschluß, 76 Schloß, 9, 100

Schloßstufen, 101 senden, Minimail, 26 Signalton, 97 ausschalten, 66, 67 Sprachspeicher, 30 Sprechzeug, 76, 94 Status, 78 Stumm, 33 Symbole im Display, 82 Tastatur-Pieps, 59 Tasten, 6, 7, 8 Tasten-Beep, 59 Team-Teilnehmer, 71 Teilnahme Sammelanschluß, 76 Telefon aufstellen, 104 einstellen, 57 testen, 80, 102 Telefonieren bei aufgelegtem Hörer, 20, 34 Telefonstatus, 78 Telefonverzeichnis, 48, 49, 95 Test, 102 **Testen** Speicher, 93 Sprechweg, 93 Tastatur, 94 Telefon, 102 Textshifttaste, 7 Ton–Nachwahl (MFV), 90 ausschalten, 58 automatisch, 58 umschalten, 37, 58 Töne ausschalten, 66, 67 Übergabe, 41, 95 Übergabetaste, 7

Verbinden, 39, 41 Vermitteln, 39, 41 VIP–Funktionen, 71 ein/aus, 71, 95 Vorzimmer, 71 Wahl bei aufgelegtem Hörer, 18, 20 mit PC, 83 mit Zifferntasten, 20 wiederholen, 20 Wählen, 12, 18, 19, 20 mit Buchstaben, 7 Wahlverfahren umschalten, 37, 58 Wahlwiederholung aufrufen, 20 nach Zeit, 20

Wechseln, 39, 77 Wechselntaste, 7 Weiterverbinden, 39, 41 Zeit anfordern, 77 Zubehör anschließen, 60 Zusatzlautsprecher anschließen, 60 deaktivieren, 61 Zusätzlicher Anruf, 38, 41 ablehnen, 38 generell ablehnen, 38 **Zweitanruf** ablehnen, 38 ausschalten, 77, 96